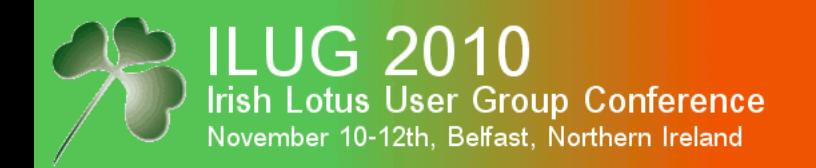

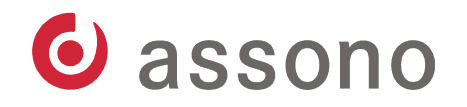

## Cryptography in Lotus Notes/Domino – Pragmatic Introduction for Administrators

#### Belfast, 11-Nov-2010

Innovative Software Solutions.

www.assono.de

# and trainings

#### Thomas Bahn

**Irish Lotus User Group Conference** November 10-12th, Belfast, Northern Ireland

**ILUG 2010** 

- graduated in mathematics, University of Hannover
- developing in Java and RDBMS since 1997
- dealing with Notes/Domino since 1999: development, administration, consulting

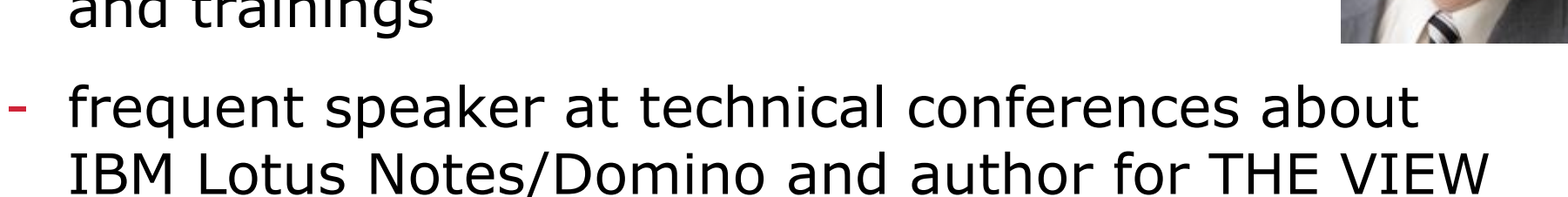

 $\Theta$  tbahn@assono.de Www.assono.de/blog  $\blacksquare$  +49/4307/900-401

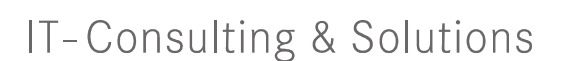

O assono

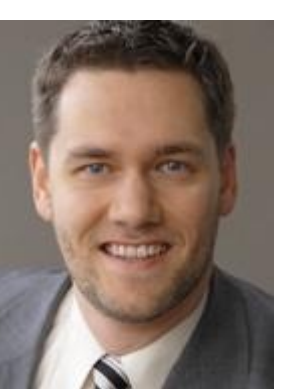

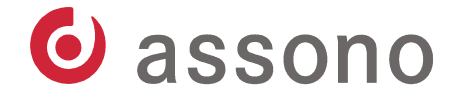

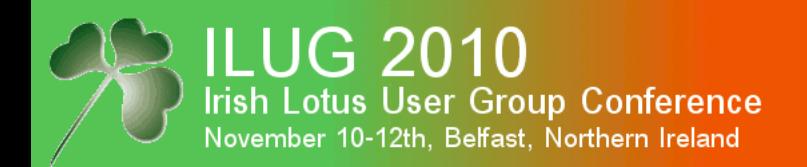

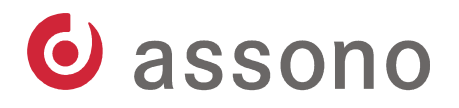

#### Agenda

- Modern Cryptography The Basics
	- Encryption & Decryption
	- Hash Functions and Electronic Signatures
- Notes and Domino
	- Certificates and ID files
	- Encryption & Decryption
	- Electronic Signatures
	- Internet

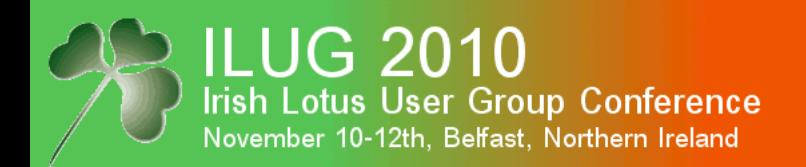

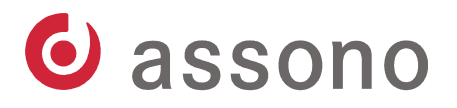

#### Agenda

- **Modern Cryptography The Basics**
	- **Encryption & Decryption**
	- Hash Functions and Electronic Signatures
- Notes and Domino
	- Certificates and ID files
	- Encryption & Decryption
	- Electronic Signatures
	- Internet

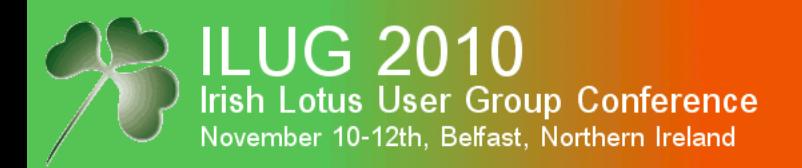

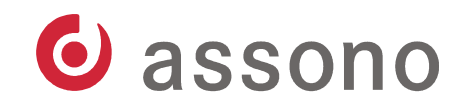

### Modern Cryptography – The Basics

- **Cryptography** protects information by creating a **cipher text** from a **plain text**, thus only appointed persons can get to the protected information,
- where as steganography hides the information itself.
- Encryption is the process of transforming **plain text** into **cipher text**.
- Decryption is the process of transforming **cipher text** back into **plain text**.

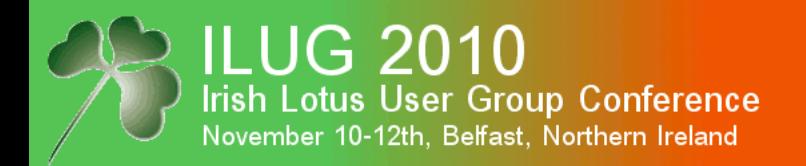

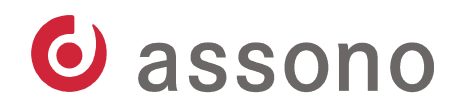

## Modern Cryptography – The Basics (cont.)

- First encryption techniques based on keeping the algorithms secret.
	- "Security by Obscurity"
	- inflexible
	- vulnerable
- Modern techniques nearly all use known algorithms with changing parameter values, called **keys**.
- A good encryption method is
	- publically known and available and
	- tested by many specialists for vulnerabilitys.

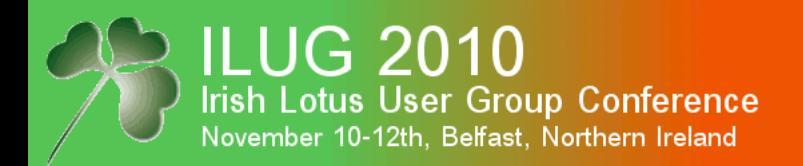

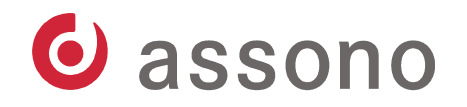

### The Ultimate Encryption Method

- There is a mathematically proven 100% secure encryption method.
- It's easy to implement.
- It's absolutely fast.
- It's known for many, many years.
- It's called the **one-time pad**.
- And it's nearly useless...  $\bullet$

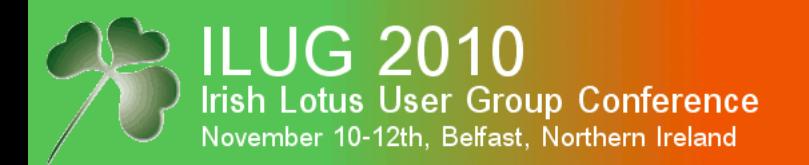

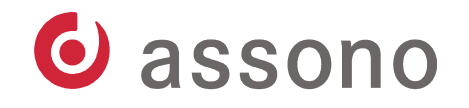

#### One-Time Pad

- based on a key of the **same length** as the plain text
- Key must be created **absolutely randomly**.
- Each key must be **used only once** (hence "onetime").
- Key must be transferred to the reader.
- You replaced the problem of securely transporting the message by transporting the key...
- Only one advantage: You can create and distribute a list of keys in advance (e.g. in the form of a pad).
- But the list could be "found" in the meantime.

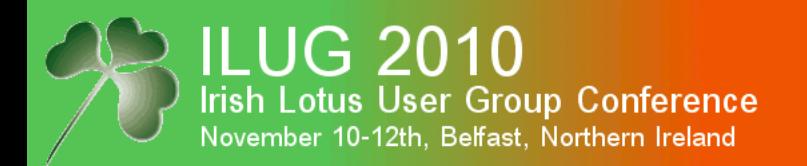

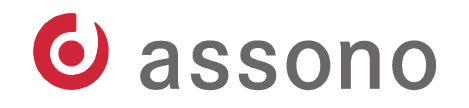

#### Symmetric Methods

- In **symmetric algorithms**, the same key is used for encryption and decryption.
- You have always the problem to securely transfer the key and keep it secret.
- You need to have a different key for each recipient.

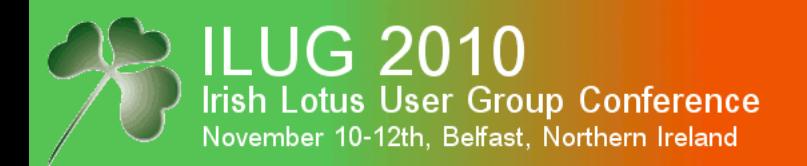

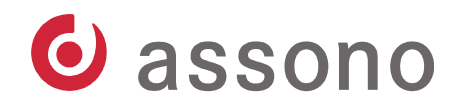

#### Symmetric Method: RC2

- 64 bit block cipher by Ronald Rivest, 1987
- RC: Rivest Cipher or Ron's Code
- created for Lotus
- "exportable" from US
- algorithm was kept secret
- published 1996 in the Usenet
- in Notes:
	- field encryption
	- encryption of ID files

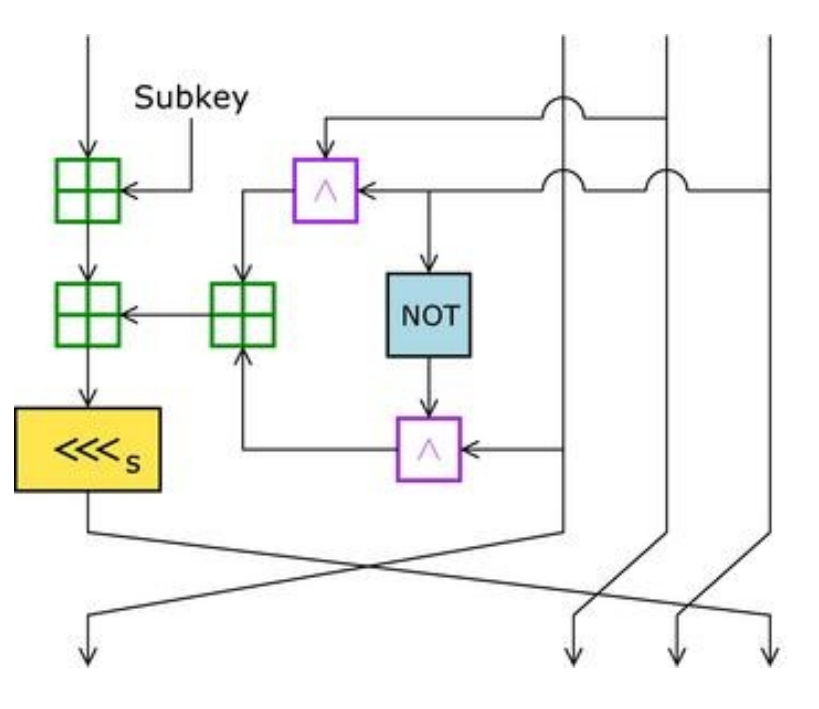

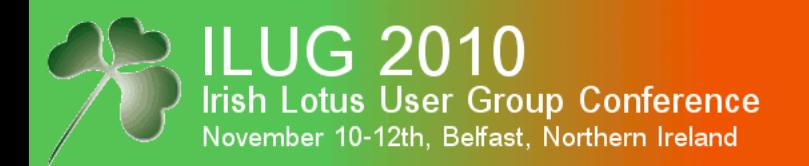

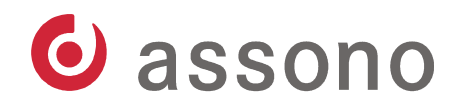

#### Symmetric Method: RC4

- stream cipher by Ronald Rivest, 1987
- variable key length (8 to 128 bit, normally 64 bit)
- Algorithm creates a "random" key of any length, which is used like in the one-time pad technique.
- It was kept secret, but published 1994 in the Usenet.
- simple to implement
- very fast
- weak for short messages
- in Notes:
	- network-encryption

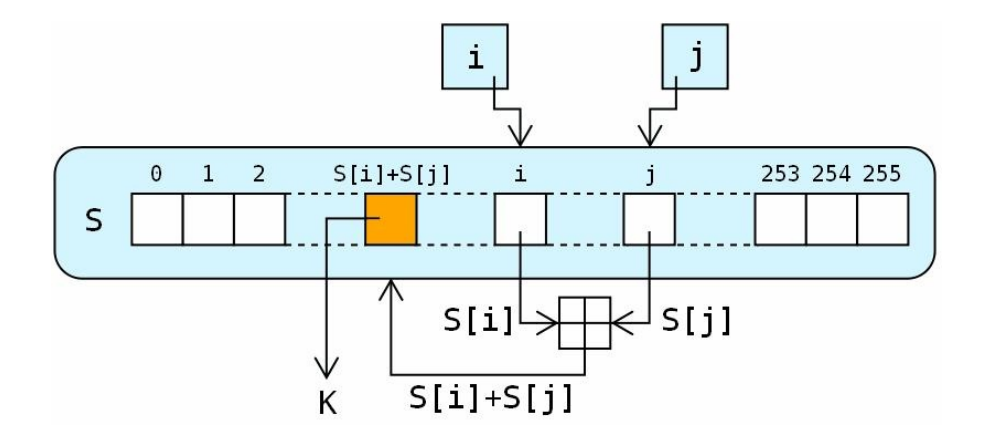

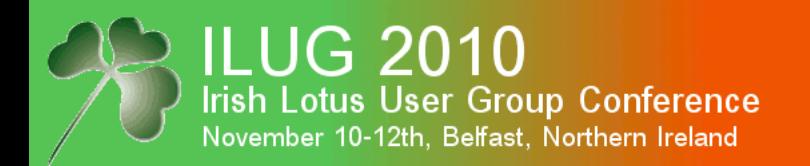

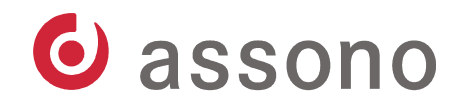

#### Symmetric Method: AES

- Advanced Encryption Standard, October 2000
- Algorithm chosen as new encryption standard to succeed DES and Triple-DES.
- It was created by Vincent Rijmen and Joan Daemen: Rijndael algorithm.
- in Notes 8+:
	- encryption of ID files
	- SSL

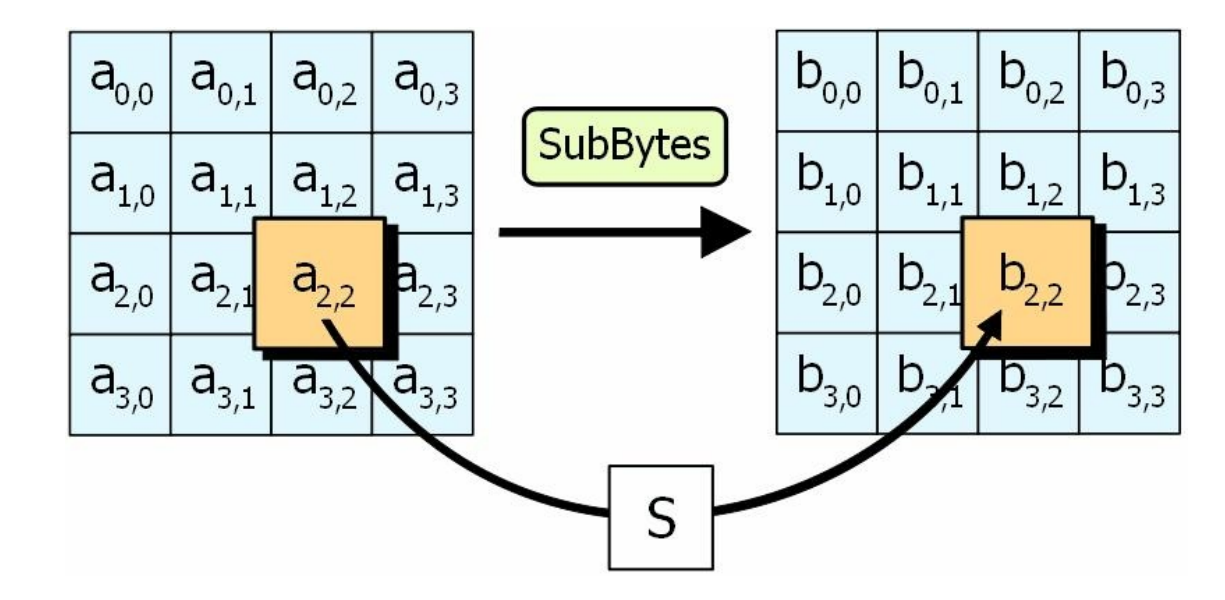

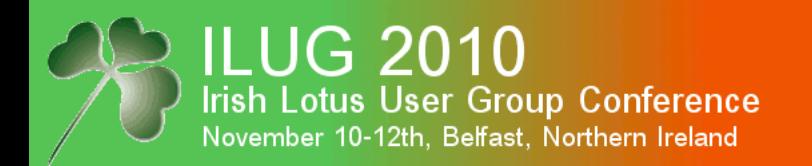

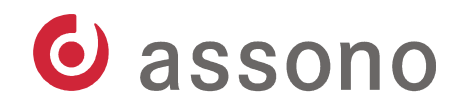

#### Mathematical Excursion

- **one-way function**: easy to calculate, hard to invert
- a<sup>b</sup> mod n is such a one-way function.
- Inversion is called **discrete logarithm**.
- No efficient algorithm is known (yet) to calculate the discrete logarithm.
- Multiplication of (big) prime numbers is another oneway function, its inversion is called **factorisation**.
- **trapdoor function**: one-way function with a shortcut for the inversion  $($  = decryption $)$

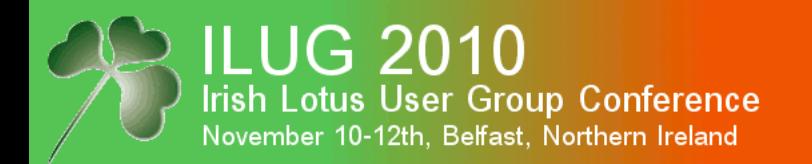

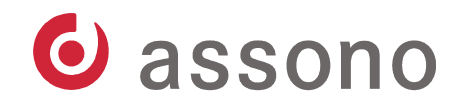

#### Key Distribution Problem

- Diffie-Hellman(-Merkle) key exchange
- discovered 1974 by Whitfield Diffie, Martin Hellman and Ralph Merkle
- Key itself is calculated on both sides, not transferred.
- Both sides keep a secret (a and b).
- K is used as key.
- This key and a symmetric algorithm is used for encryption.

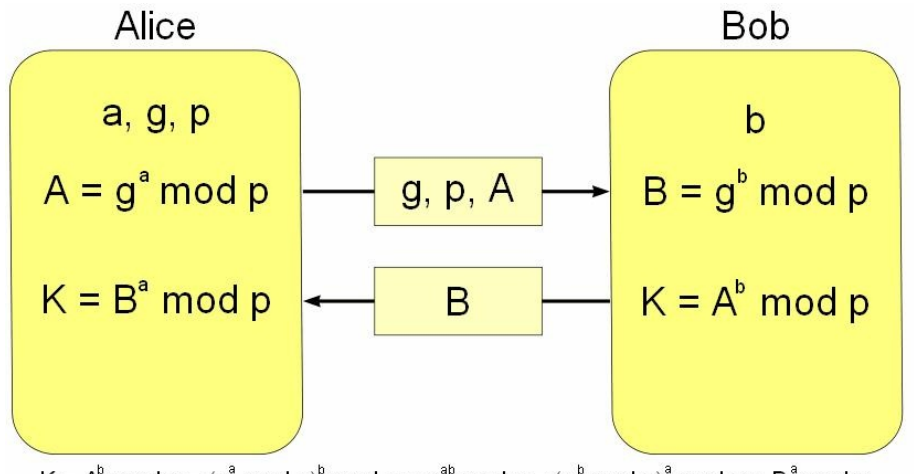

 $K = A^b$  mod  $p = (g^a \mod p)^b \mod p = g^{ab} \mod p = (g^b \mod p)^a \mod p = B^a \mod p$ 

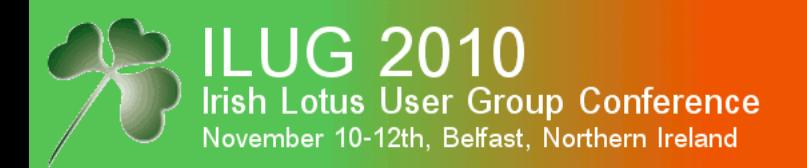

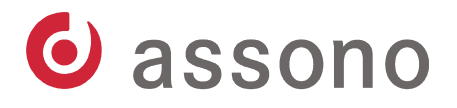

#### **RSA**

- **RSA**, created 1977 by Ronald L. Rivest, Adi Shamir und Leonard Adleman
- most important and known **asymmetric algorithm**
- more flexible then  $DH(M)$ , can by used for encryption
- It is based on the multiplication of big prime numbers,
- with a shortcut for decryption.
- in Notes:
	- ID files
	- encrypted emails

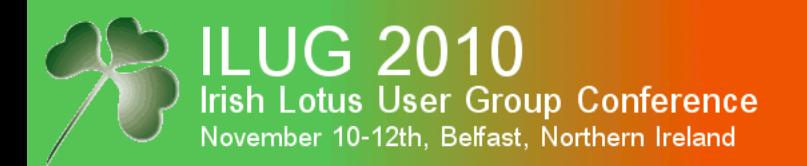

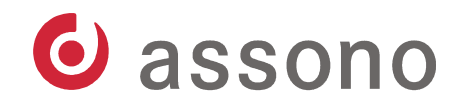

#### Asymmetric Methods

- **Asymmetric algorithms** use different keys for encryption and decryption.
- The key used to encrypt a message for you can be **public**, e.g. published in a directory, key server etc.
- The key used to decrypt must be kept **private**, thus nobody but you can decrypt messages intended for you.

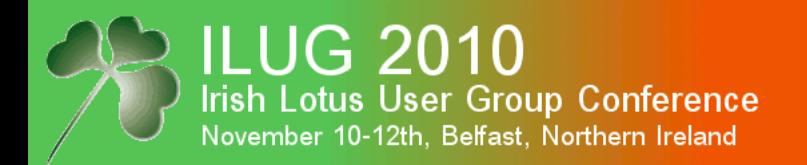

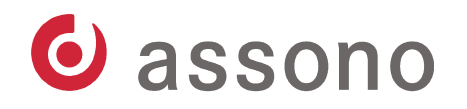

#### Asymmetric Methods (cont.)

- **No more key transport problem!**
- And the secret private key is **only stored once** in your environment (no need to transport).
- The **same public key** can be used by all senders.
- Many asymmetric algorithms are symmetric in another way: Messages encrypted with the private key can only be decrypted with the public key.
- Only the owner has the private key, and if the cipher text can be decrypted with his public key, it must be him, who encrypted the message.

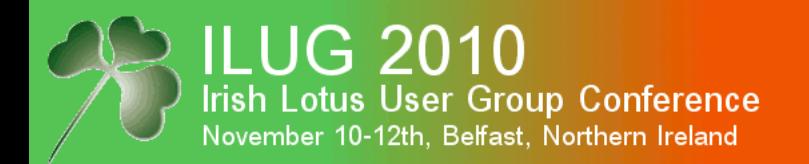

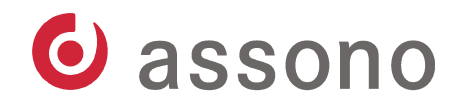

#### Symmetric vs. Asymmetric

- Symmetric algorithms are faster at same level of security,
- but have the key distribution problem.
- What to do?

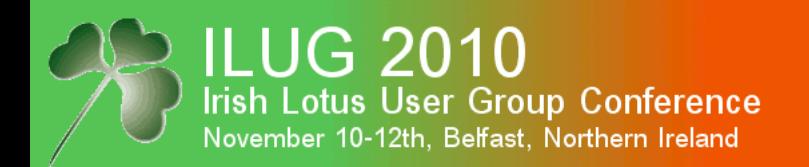

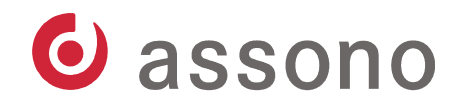

## Hybrid Algorithms

- Combine both methods:
	- A random key is created and distributed with DH(M) or RSA.
	- This random key is used to encrypt the message with a symmetric algorithm.
	- Only the appointed recipient can decrypt the key and with it the ciper text.
- For more recipients, you only have to encrypt the (short) random key multiple times, not the whole message.

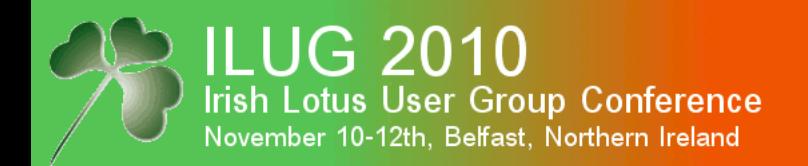

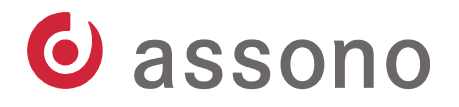

#### Agenda

- Modern Cryptography The Basics
	- Encryption & Decryption
	- **Hash Functions and Electronic Signatures**
- Notes and Domino
	- Certificates and ID files
	- Encryption & Decryption
	- Electronic Signatures
	- Internet

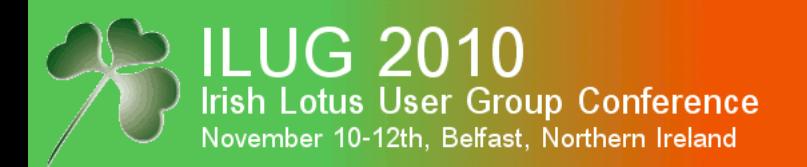

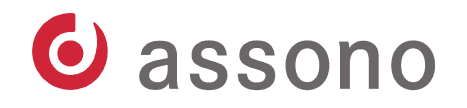

#### Hash Functions

- **Hash functions** return results with a constant length.
- example: modulo operation, @Password function

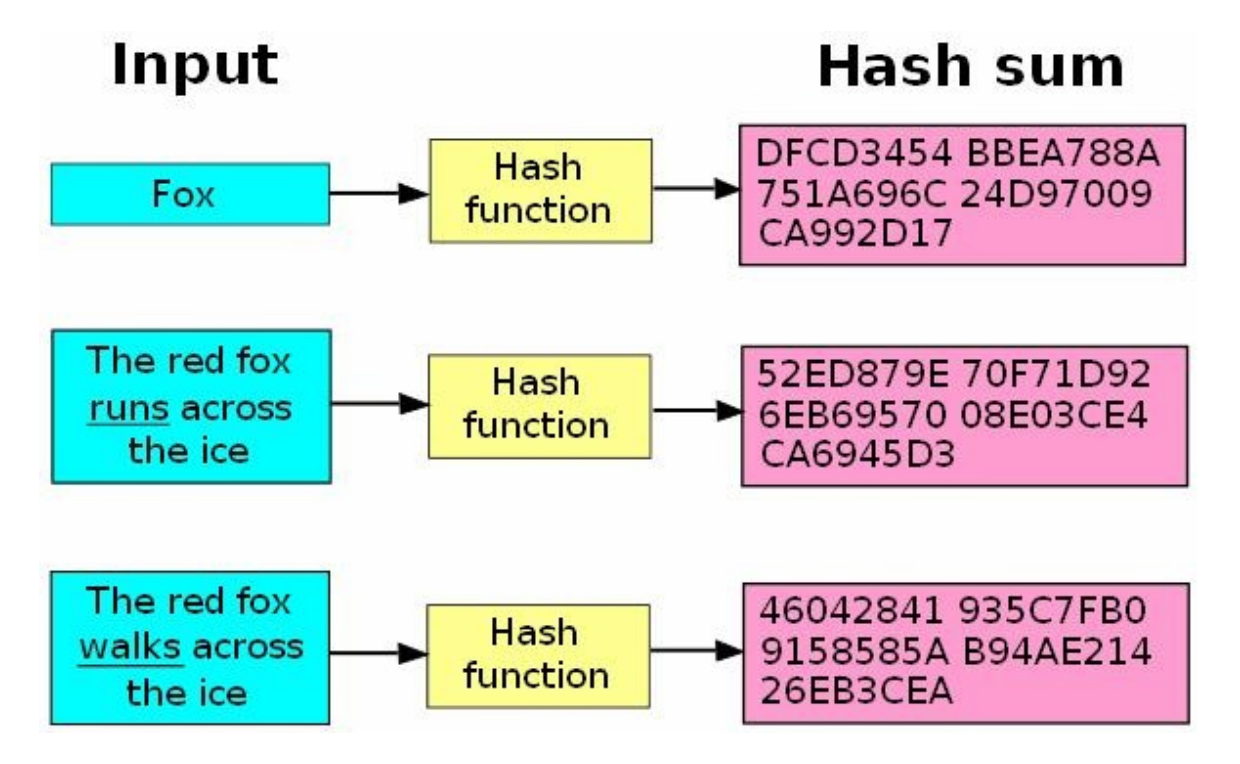

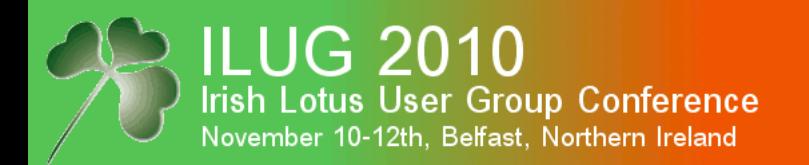

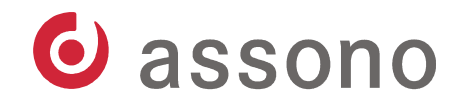

#### Hash Functions (cont.)

- Minimal changes to the input result in maximal changes of the output.
- **Cryptographic hash functions**: Changing one bit of the input results in an average change of the output of 50%.
- known algorithms: MD4, MD5, SHA-1
- in Notes:
	- SSL
	- signed documents and emails

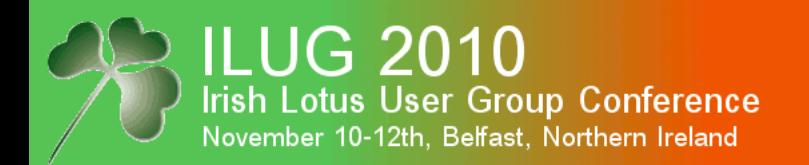

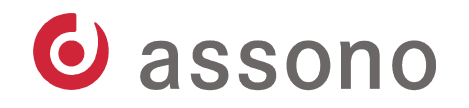

#### Electronic Signatures

- also a hybrid technique
- The hash of the message is calculated, encrypted (e.g. with RSA) and send along with the message.

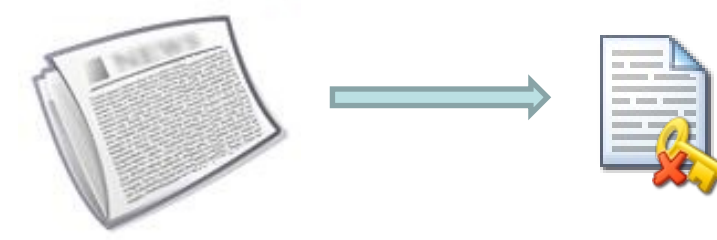

- Everybody can decode the encrypted hash value and calculate the hash of the message himself.
- If both values are identical, the message hasn't been changed and was created by the original sender.

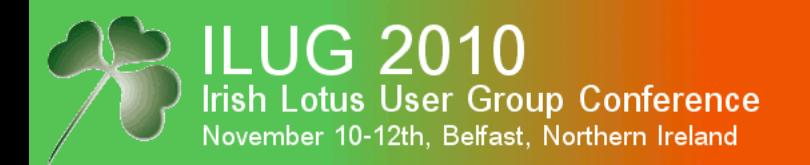

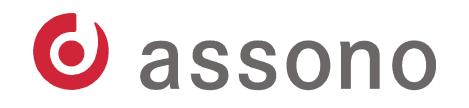

#### It's All About Trust

- Digital data can easily be changed without any traces.
- Electronic signatures can prove the authenticity and integrity, but the **public key must be genuine**.
- If somebody **you trust** had electronically signed the name (e.g. NotesName) of the other person together with his public key, this would prove its genuineness.
- The name, public key and this signature together are called **certificate**.
- Normally, certificates have only a limited lifetime and must be prolonged (=recertified) to remain valid.

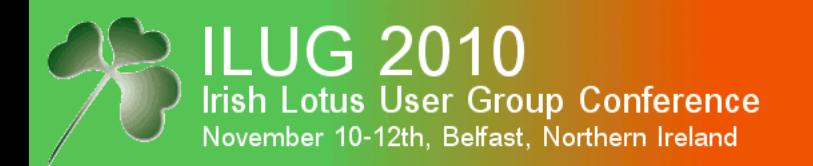

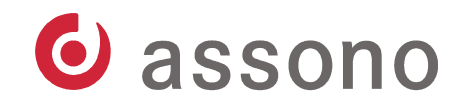

#### It's All About Trust (cont.)

- The trusted entity creating certificates is called **certifier** or **certification authority** (**CA**).
- You can also easily have a complete hierarchy of CAs.
- This is called **public key infrastructure** (**PKI**).
- in Notes:
	- registration of new certifiers, servers and users
	- CA process
	- ID files
	- authentication (client-server or server-server)

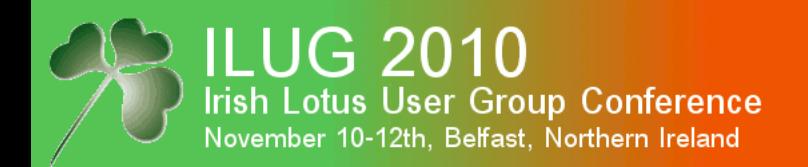

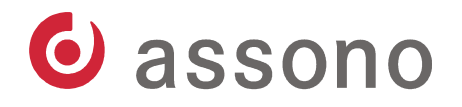

#### Agenda

- Modern Cryptography The Basics
	- Encryption & Decryption
	- Hash Functions and Electronic Signatures
- **Notes and Domino**
	- **Certificates and ID files**
	- Encryption & Decryption
	- Electronic Signatures
	- Internet

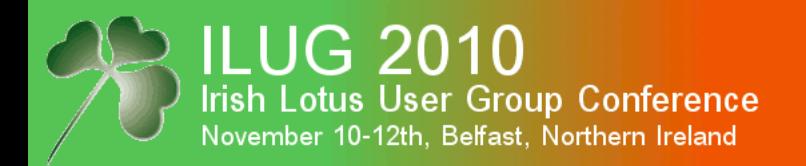

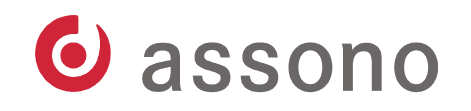

#### Certificates and ID files in Notes and Domino

- When you create a Domino infrastructure and configure your first server, a certifier ID is created.
- This is the certifier = Certification Authority for the new organisation and used to sign every other ID.
- Like any other ID file, it contains (among other things) the **NotesName**, current date, expiration date, the **public** and the **private key** along with the electronic signature of all this information, i.e. the **certificate**.
- The certified public key is also stored in the Domino Directory.
- OU certifier and their ID files are similar.

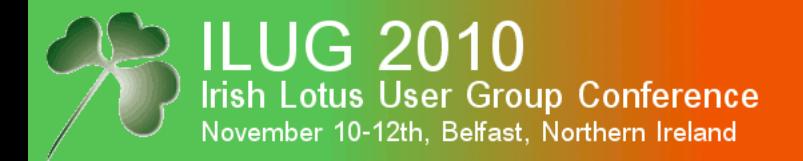

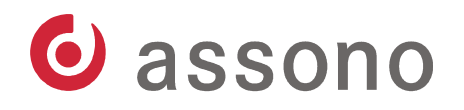

#### A Certifier Document in the Domino Directory

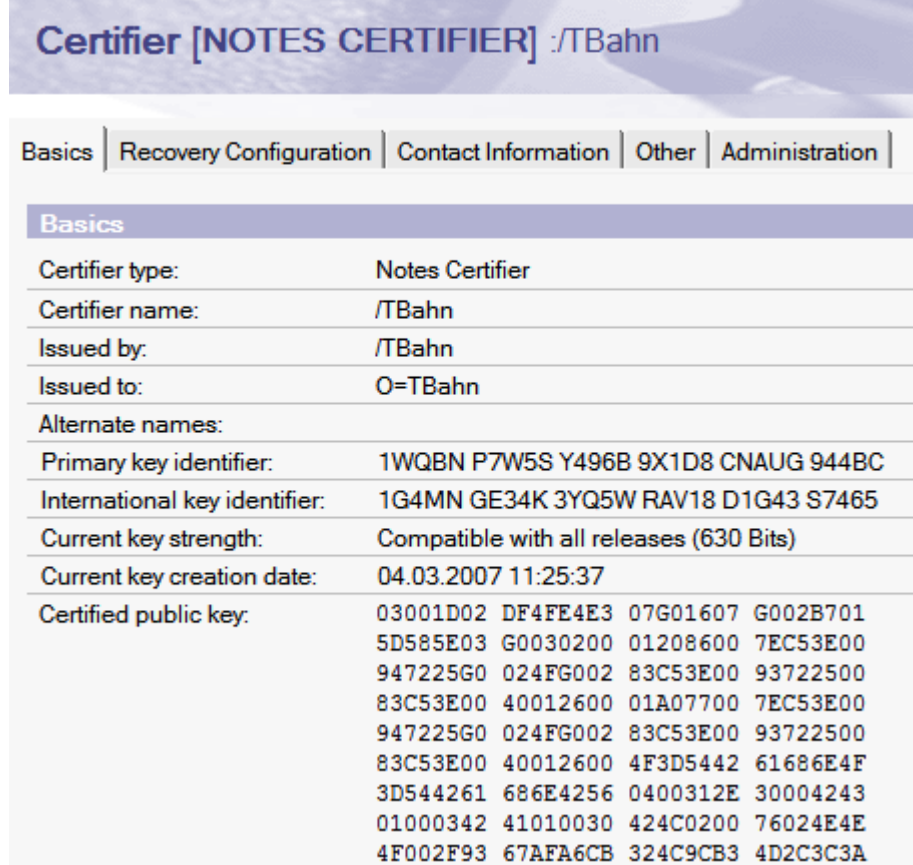

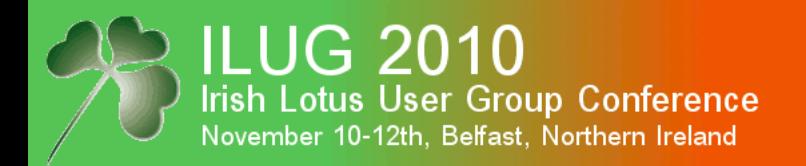

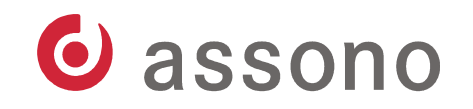

#### Registration of New Users And Servers

- When a new user or server is registered, a **key pair is created** and a **certificate issued** by the certifier or a OU certifier.
- This information is stored encrypted with the user's password **in the ID file** (only some information, as the NotesName is not encrypted).
- **In the person or server document** respectively the certified public key is stored.
- This is why you need access to the certifier's ID file or use the CA process.
- In this case the certificates are stored in admin4.nsf instead of in the certlog.nsf.

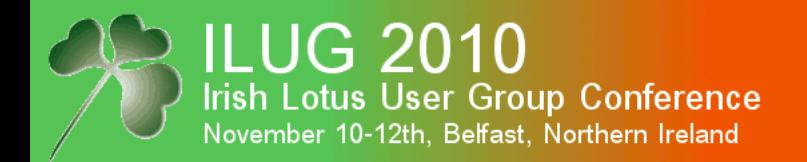

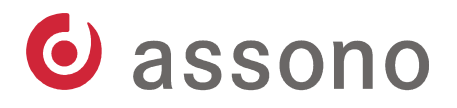

#### Control Key Details When Registering New Users or...

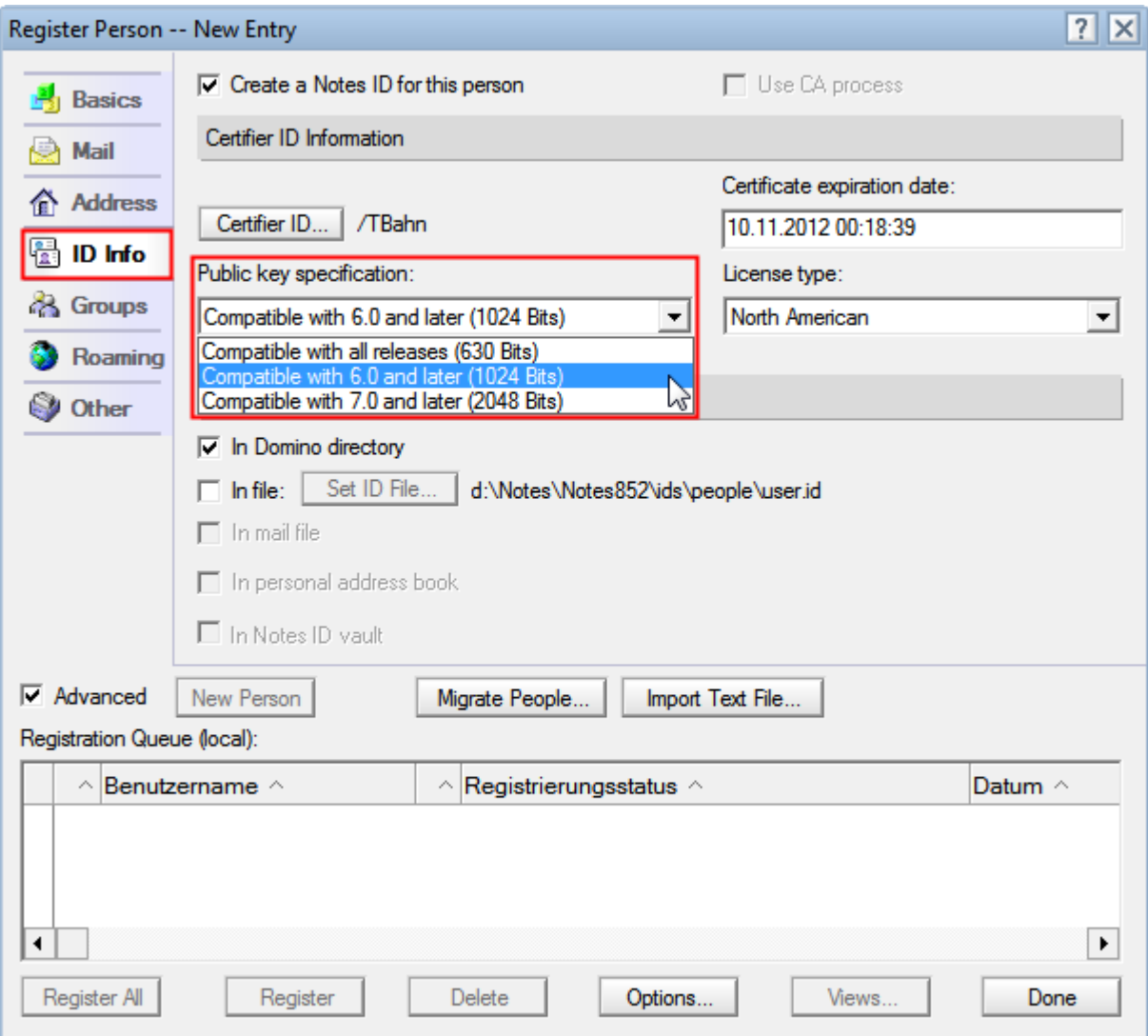

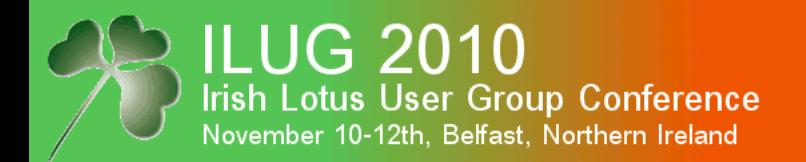

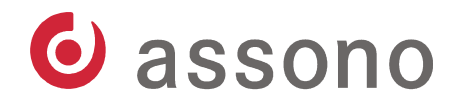

#### Use Security Settings And...

- With policies and security settings you can control the defaults (e.g. lifetime) and key strength:

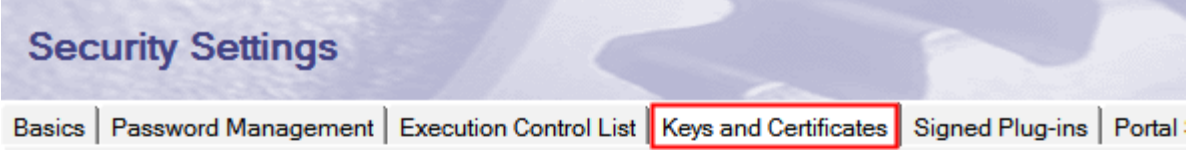

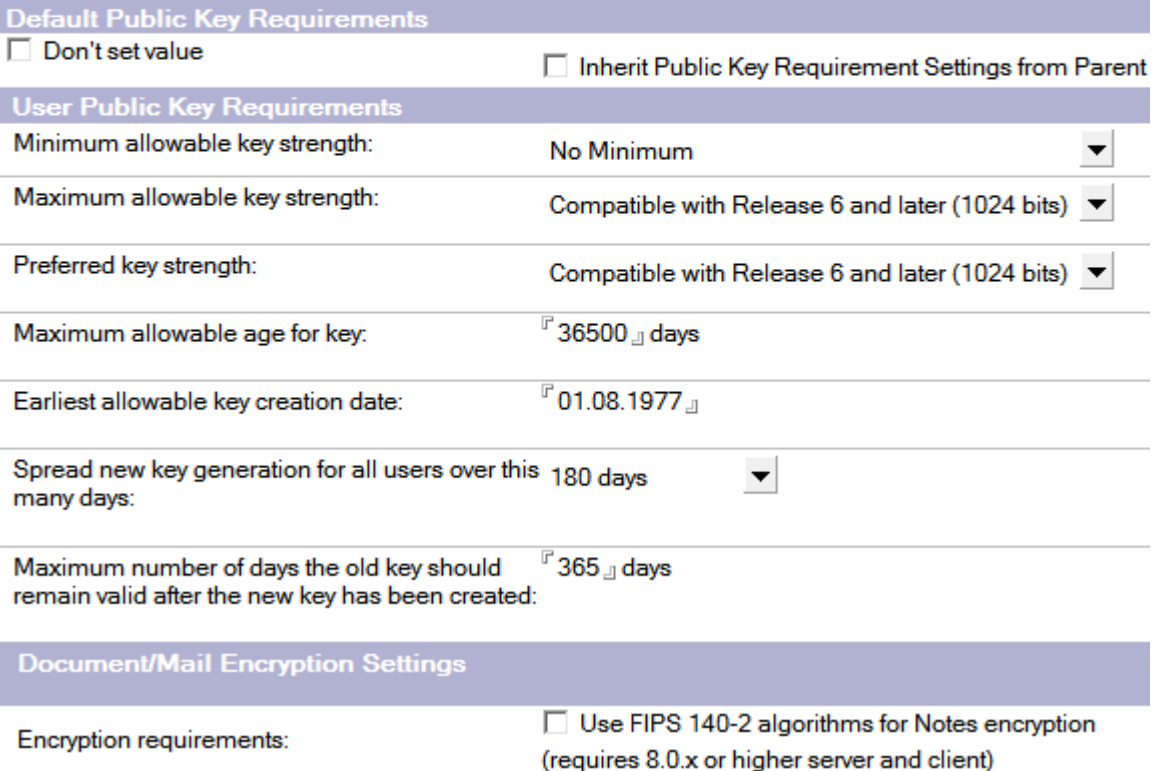

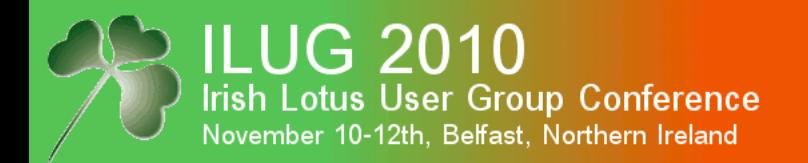

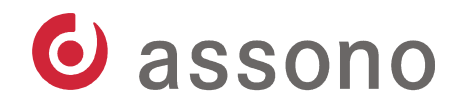

#### Use Registration Settings

- With policies and registration settings you can control the even more details, like the public key length:

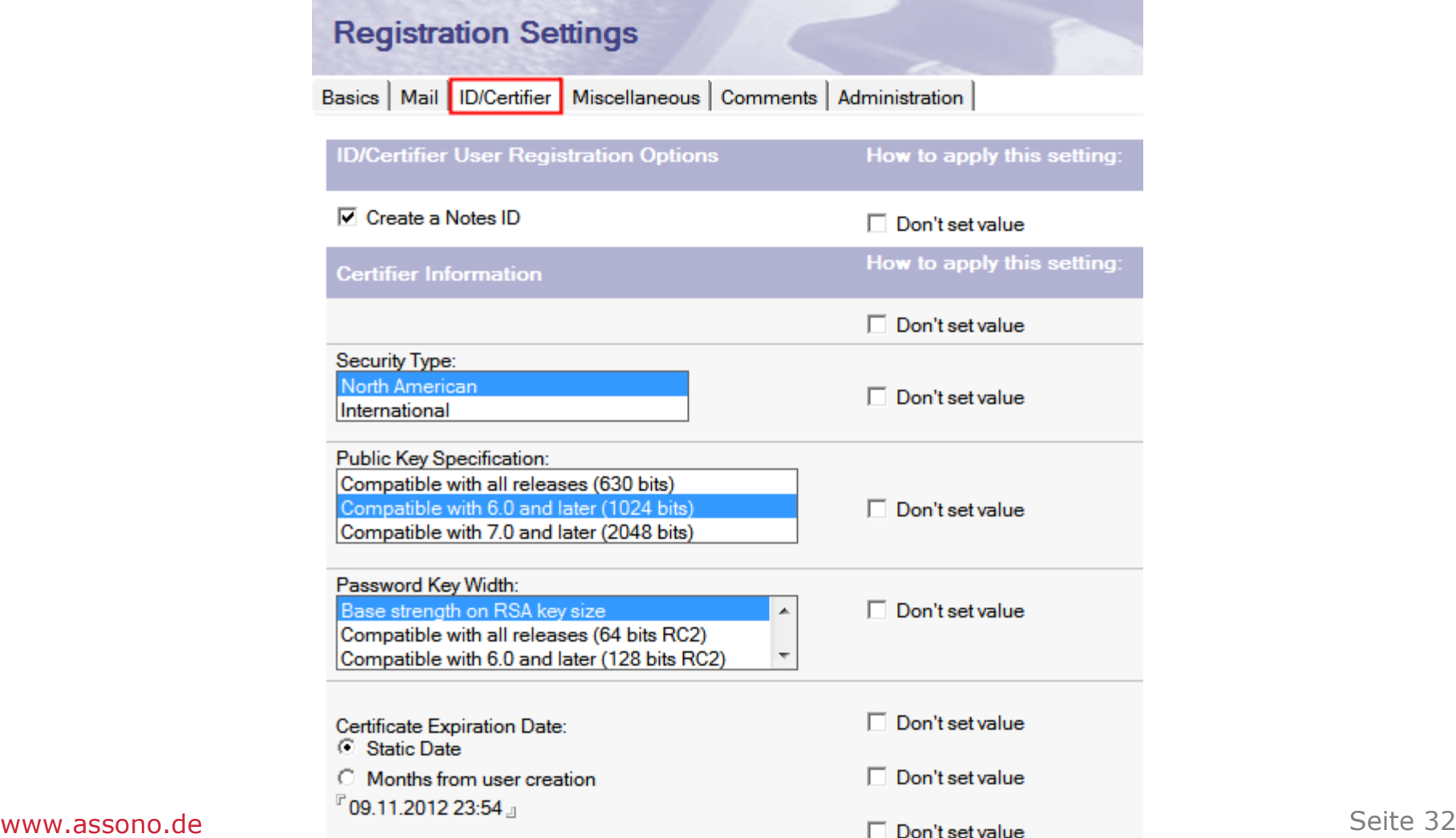

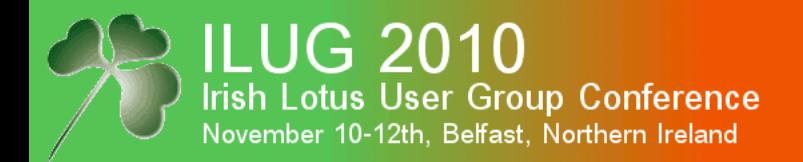

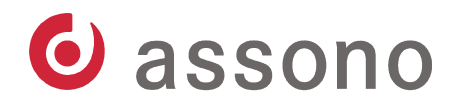

#### Person Document With a Notes Certificate

#### Person: Thomas Bahn/assono tbahn@assono.de

Basics | Work/Home | Other | Miscellaneous | Certificates | Roaming | Administration |

Notes Certificates | Internet Certificates | Flat Name Key |

#### Notes Certificate(s)

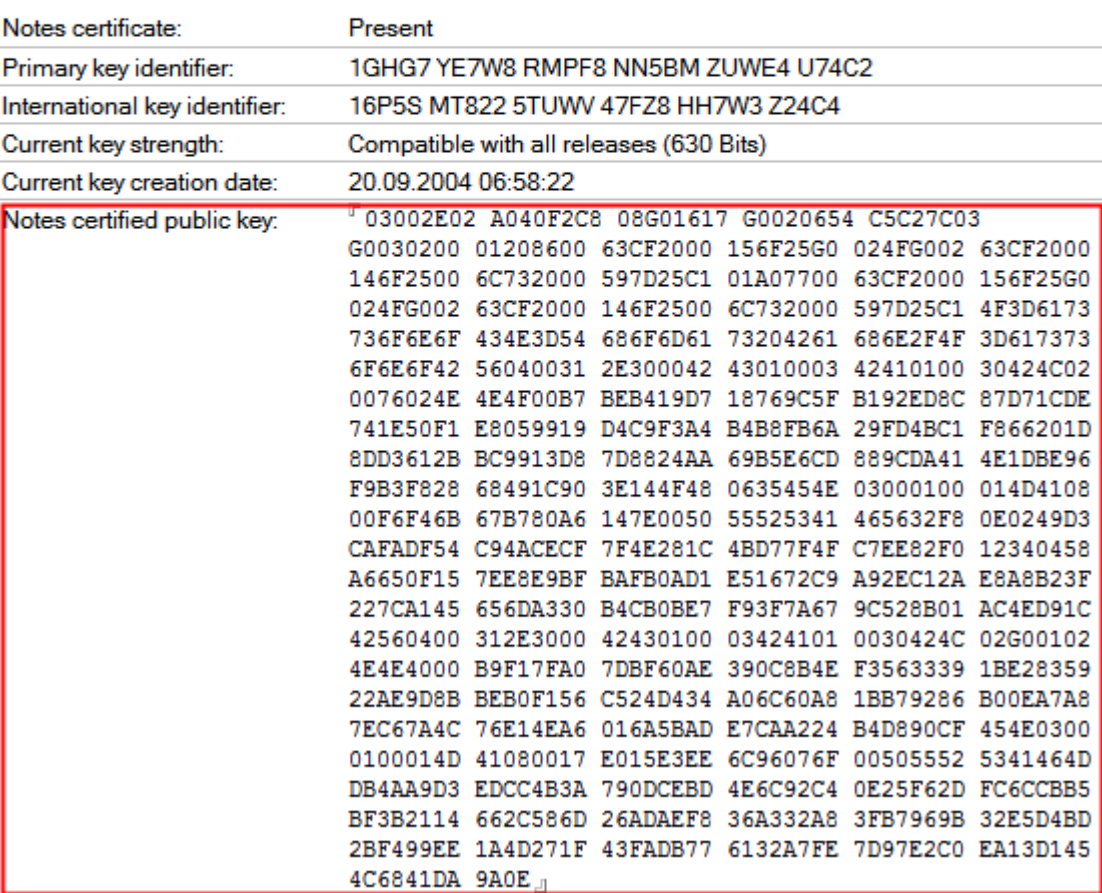

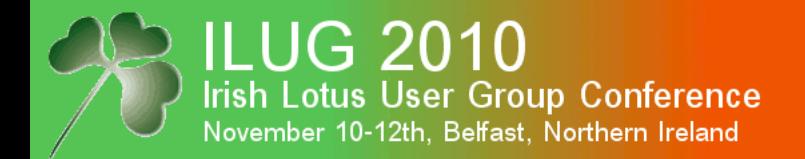

Examine Notes Certificate(s)

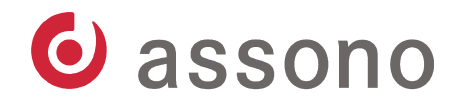

#### Check the Details of the Notes Certificates

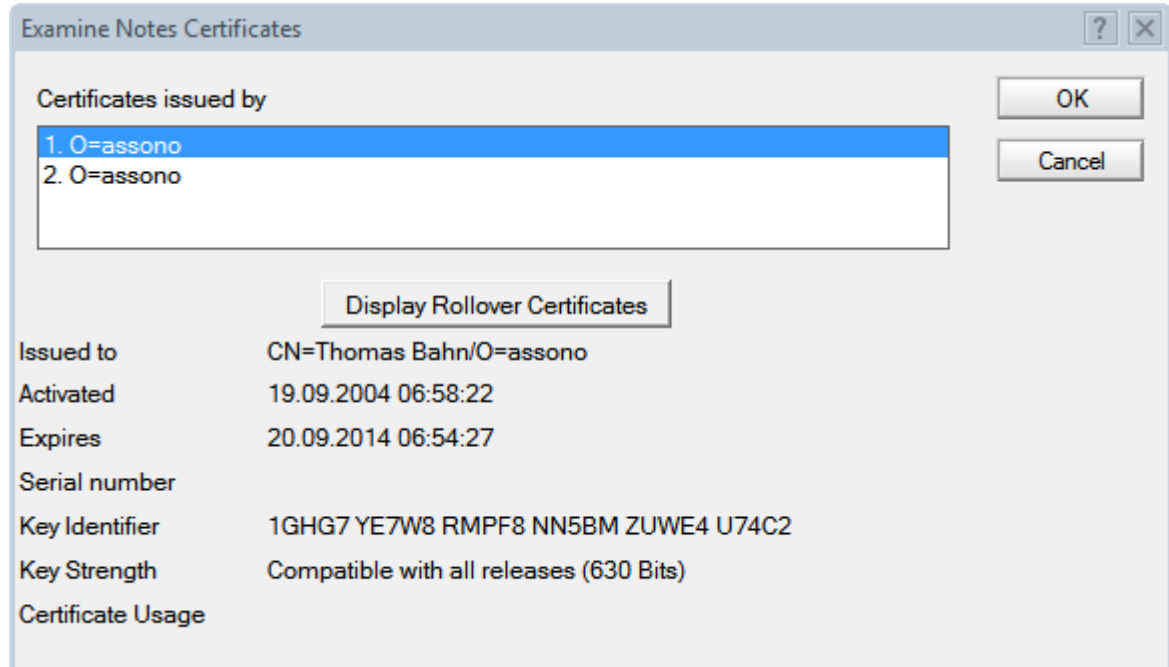

www.assono.de Seite 34

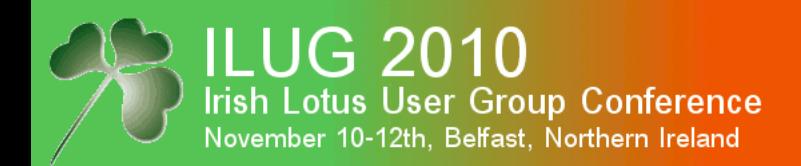

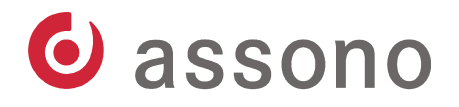

### ID files

- ID files contain (among other information):
	- NotesName
	- private key
	- public key
	- certificate
	- certified public key of the certifier
	- internet certificates (optional)
	- secret keys (optional)
- Nearly all information are encrypted with the password entered at registration time (or to be more precise: encrypted with a key calculated from the entered password).

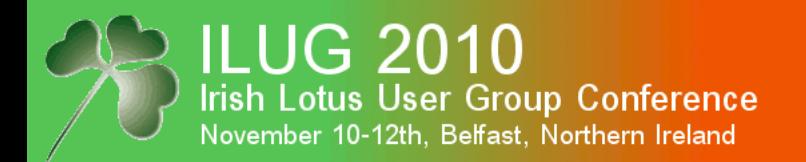

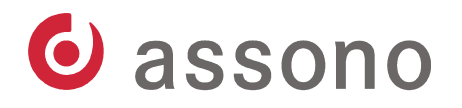

#### Details of Your ID File

#### - Open Security – User Security...

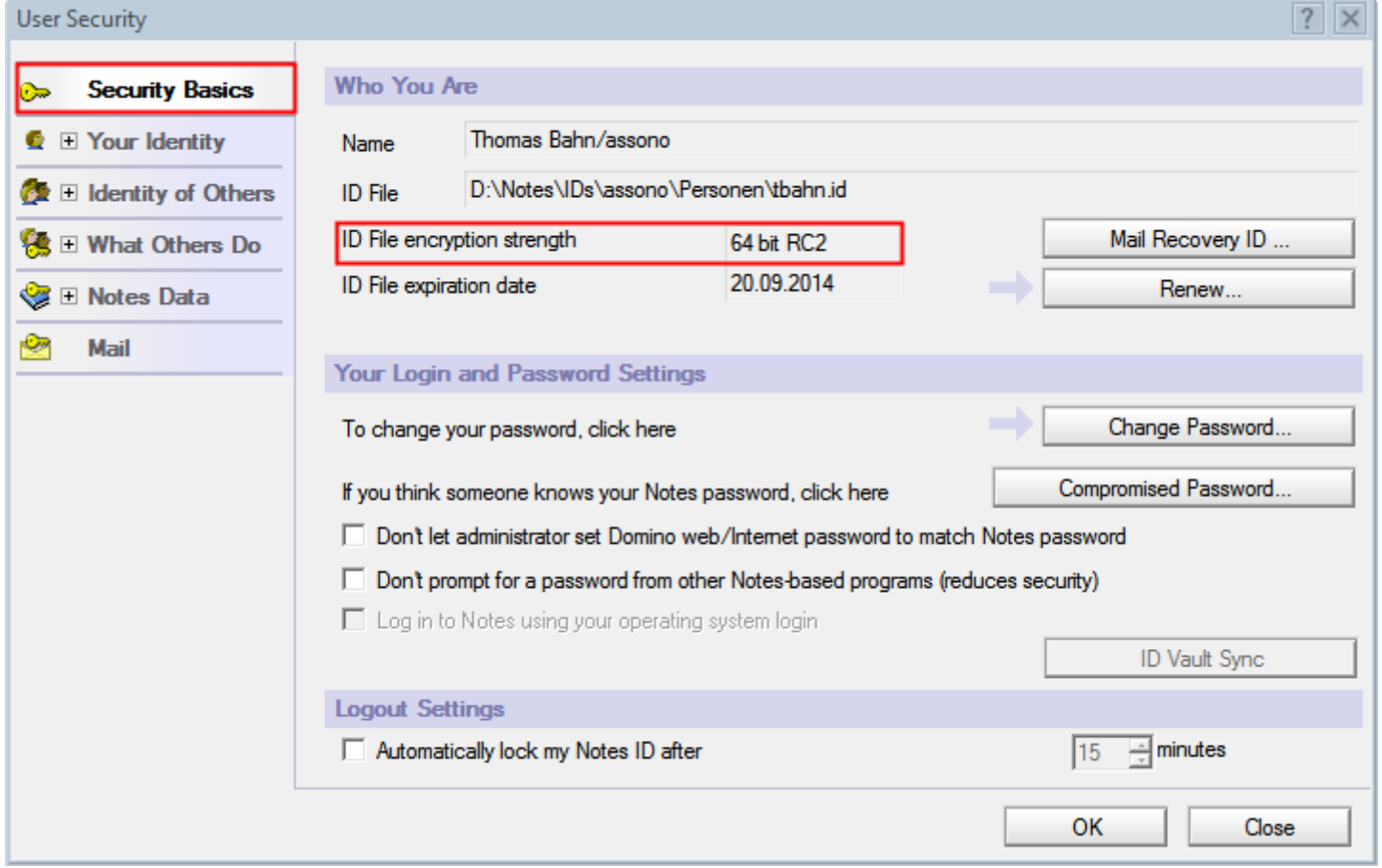
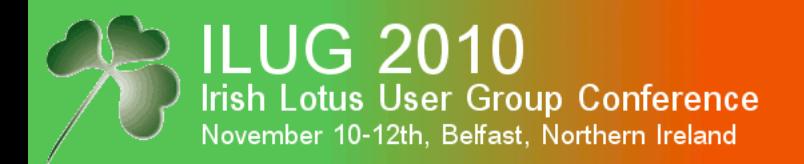

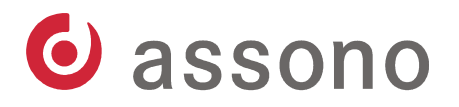

# Details of Your ID File (cont.)

### - Your Certificates

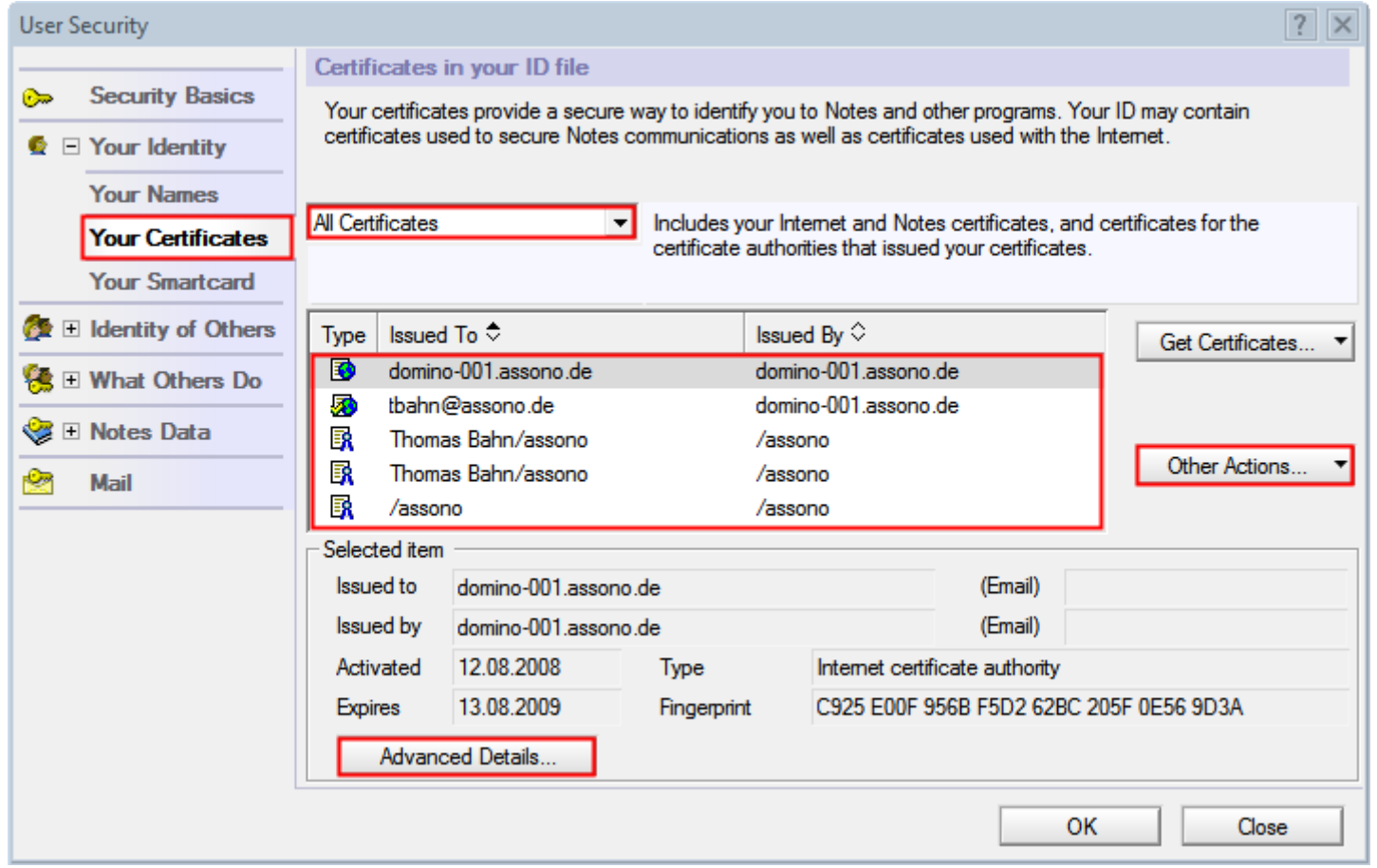

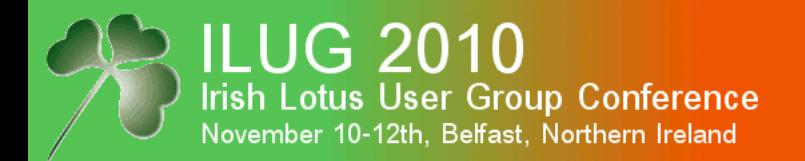

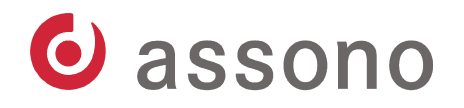

# Details of Your ID File (cont.)

#### - Advanced Details...

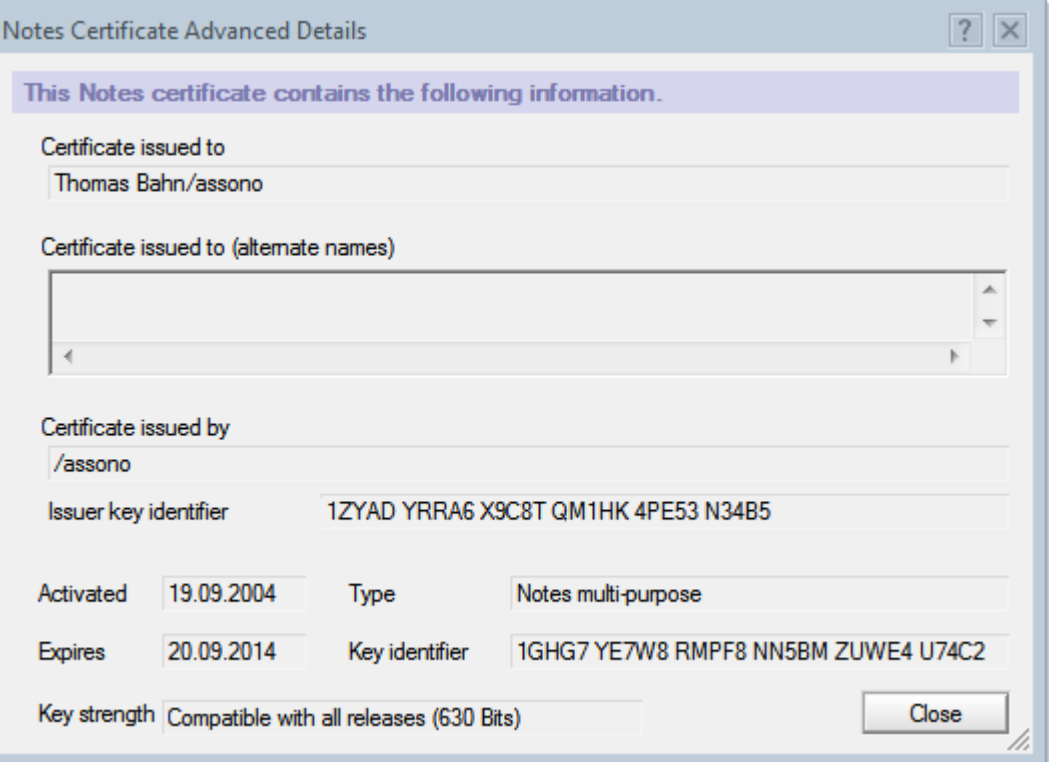

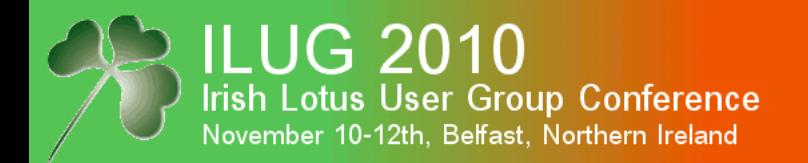

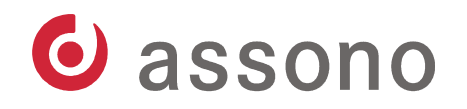

# Details of Your ID File (cont.)

Other Actions...

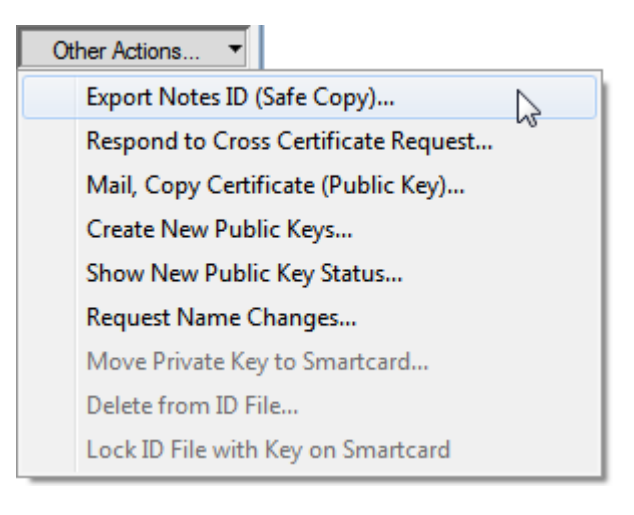

- A safe copy only contains unencrypted data like the NotesName, some dates and the certified public key.

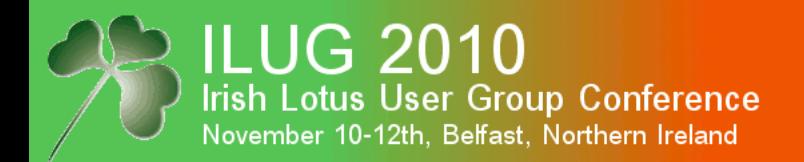

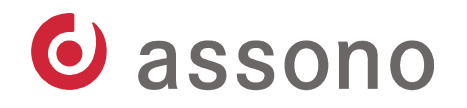

# To Investigate Other ID Files

- Use the tools on the configuration tab in the Admin client:

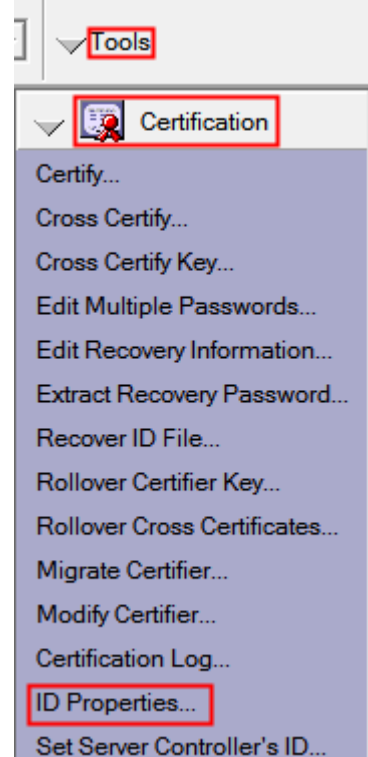

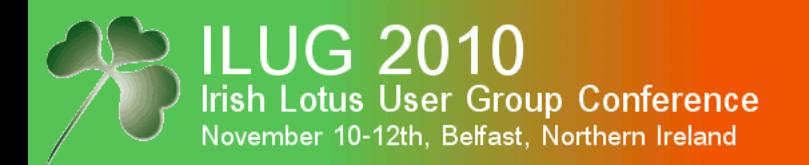

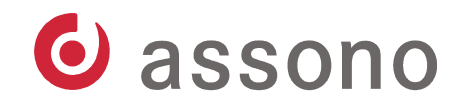

#### Notes Cross Certificates

- In a Domino organisation servers and users can authenticate using the certified public keys and the certification hierarchy.
- But how can you trust users and servers from other domains, not certified with a certifier you trust?
- Notes Cross Certificates are the answer!
- Just take a foreign ID file with NotesName, dates, public key etc. and create an electronic signature with a certifier you trust, i.e. your ID (user), a server ID, an OU or your domain's certifier.

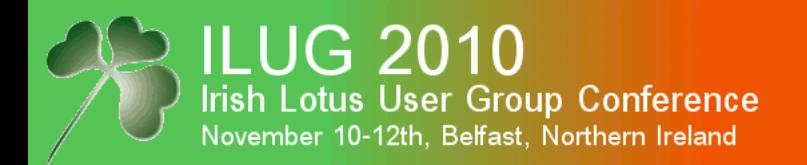

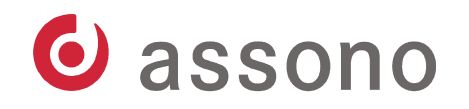

## Notes Cross Certificates (cont.)

- The cross certificate is stored in your personal address book (if signed with your user ID) or the public Domino Directory.
- To authenticate the foreign user or server, you check the cross certificate instead of the original certificate.

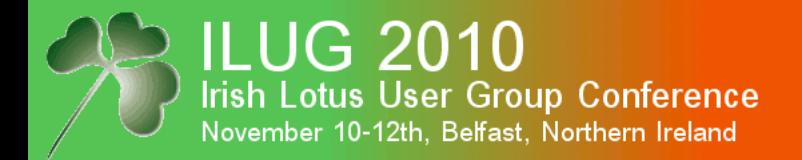

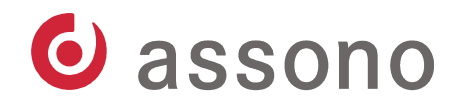

## A Cross Certificate Document in the Domino Directory

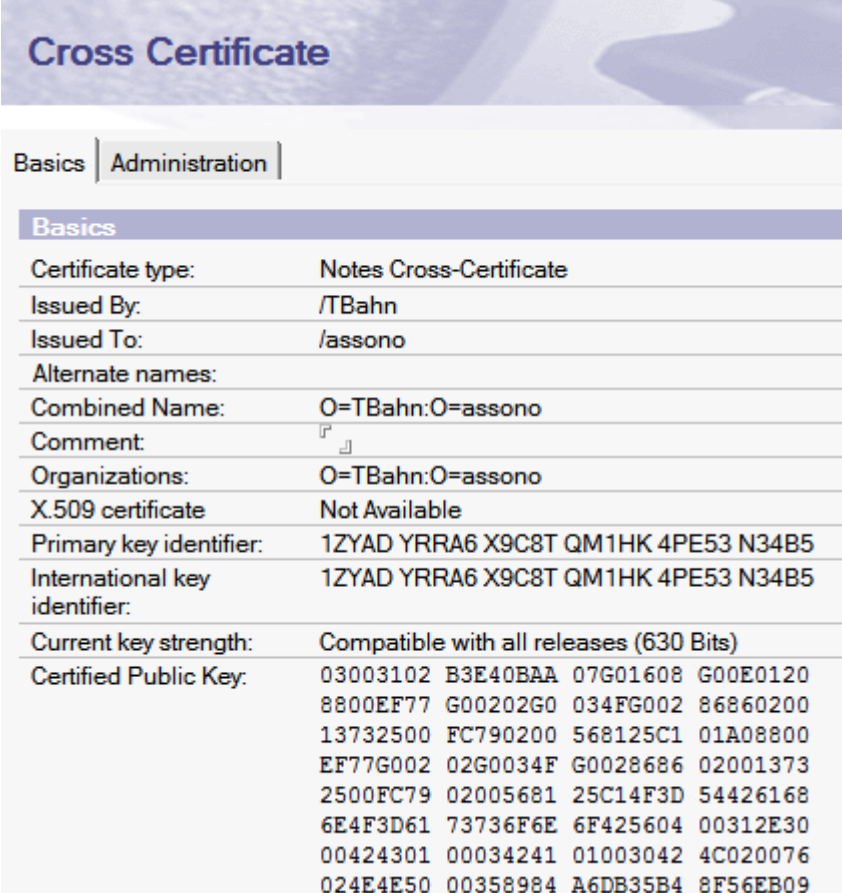

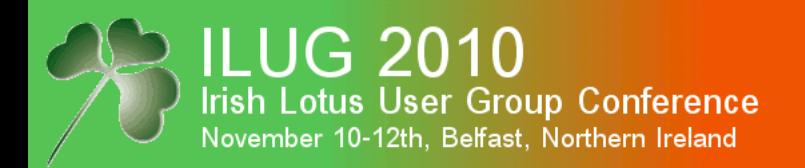

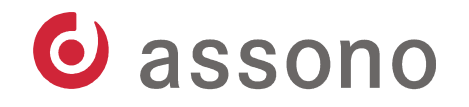

#### ID Recovery

- You can **store recovery information in the ID files**, which can be used to decrypt the private data.
- The recovery information is stored encrypted and in a way, you can control, who and how many persons together can decrypt it.
- Backups of the ID files are send to a mail(-in) db. These are used in the case, you have to create a new ID for the user.
- For this to work, you have to prepare the certifier used to register new users. Existing users must be recertified.
- or use the ID Vault (if on 8.5)

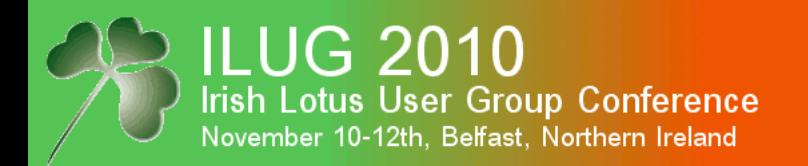

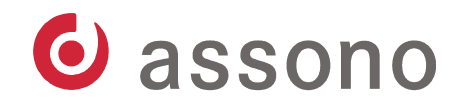

#### Authentication Process

- When a user logs into a server, two checks are performed.
- **Validation of the public key**: the client sends the NotesName of the user and his public key from his ID file to the server, which can compare this with the one stored in the Domino Directory.

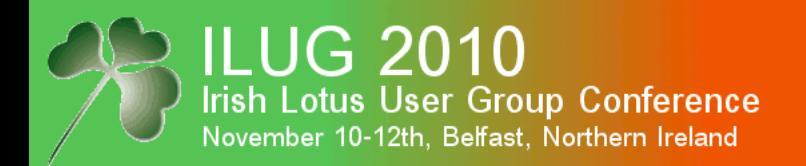

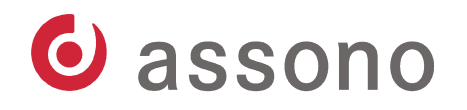

# Authentication Process (cont.)

- **Mutual authentication** using a challenge/response process:
	- The server creates random number,
	- encrypts it with the user's public key and
	- sends the result to the client.
	- The client decrypts the number,
	- encrypts it with the servers public key and
	- sends it back to the server.
	- The server decrypts it again and
	- compares it to the original number.

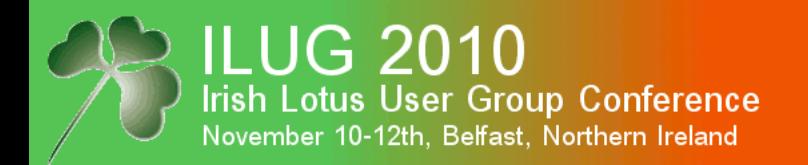

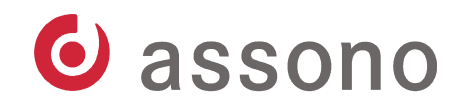

## Authentication Process (cont.)

- If both numbers are identical, the client must have access to the user's private key, which only the user can have and open with his password.
- Then the process is repeated with changed roles.

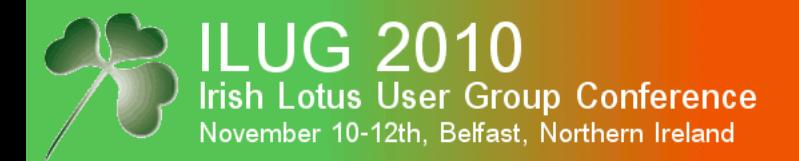

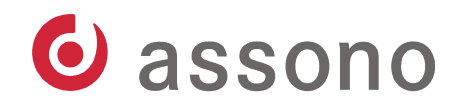

### Servers Might Have Requirements For Public Keys

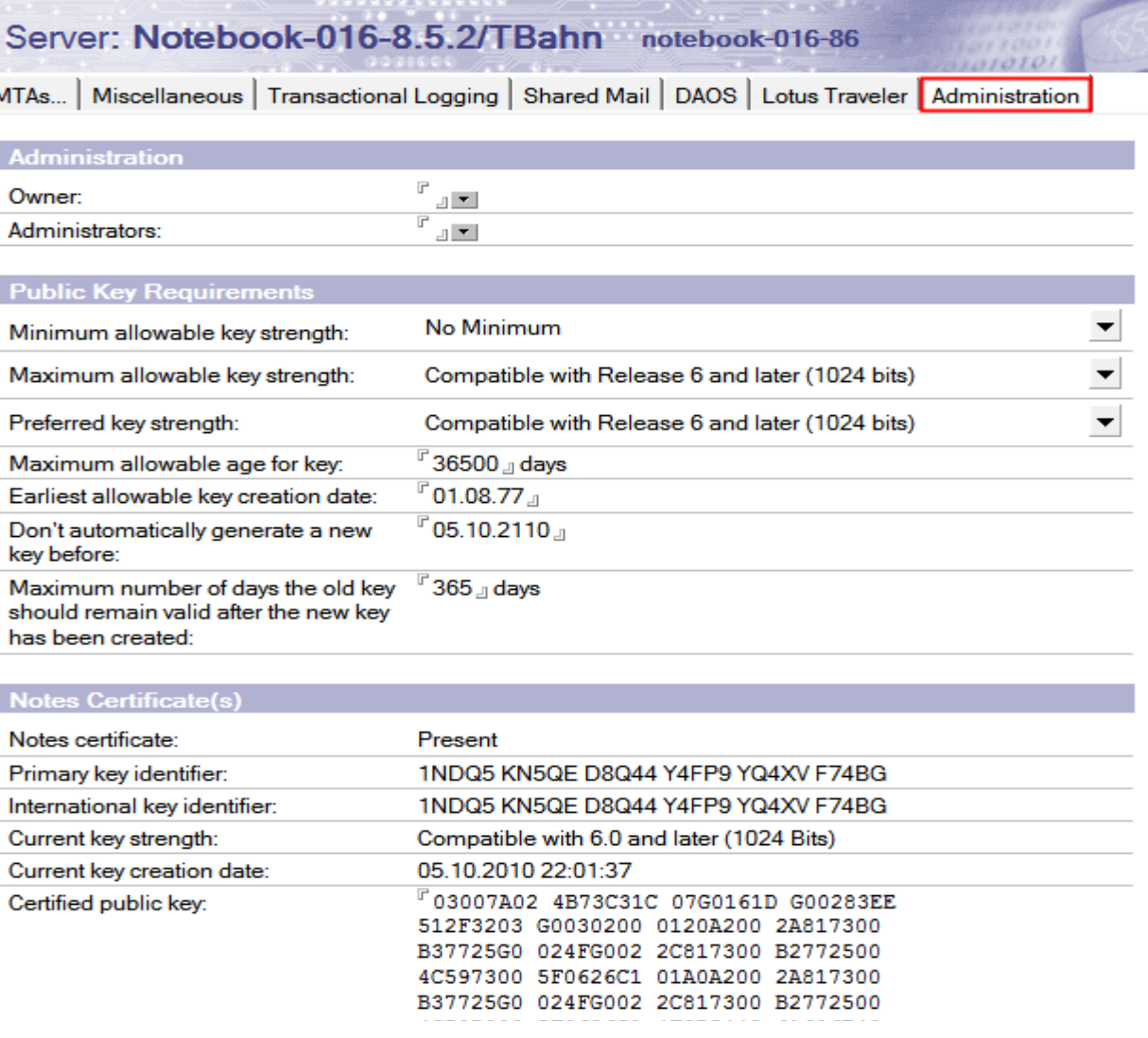

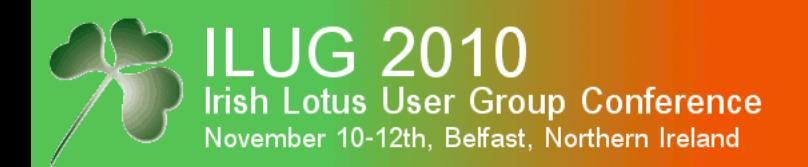

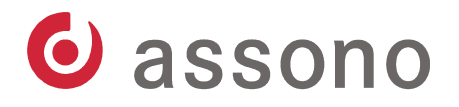

## Agenda

- Modern Cryptography The Basics
	- Encryption & Decryption
	- Hash Functions and Electronic Signatures
- Notes and Domino
	- Certificates and ID files
	- **Encryption & Decryption**
	- Electronic Signatures
	- Internet

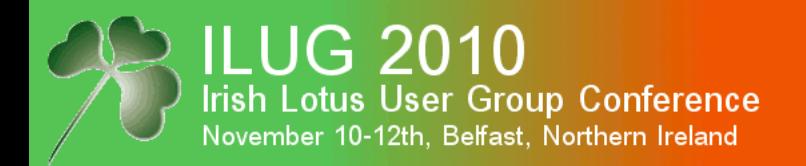

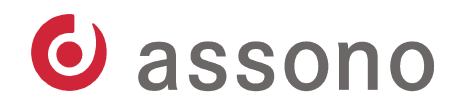

# Encryption and Decryption in Notes and Domino

- In Notes and Domino you can encrypt
	- network traffic,
	- databases and
	- fields.
- In- and outgoing emails are encrypted using the field encryption.

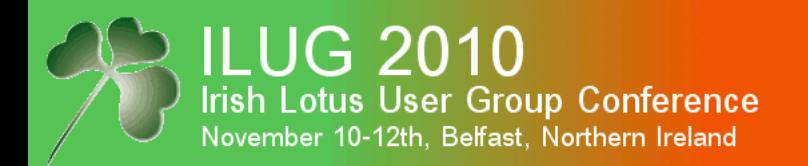

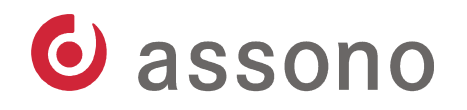

## Network encryption

- Network traffic can be encrypted.
- If **at least one side** the client or the server wants to encrypt, the connection will be encrypted.
- Network encryption is **configured per port**.
- RC4 is used for network encryption.

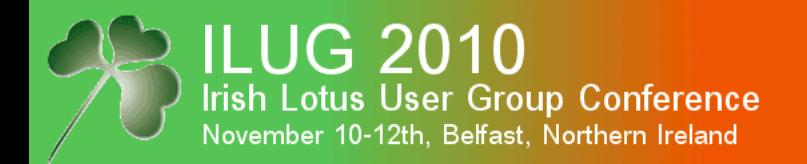

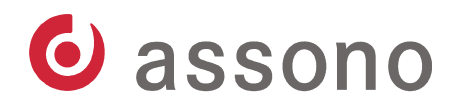

## Enabling Network Encryption for Notes Client

#### - File – Preferences...

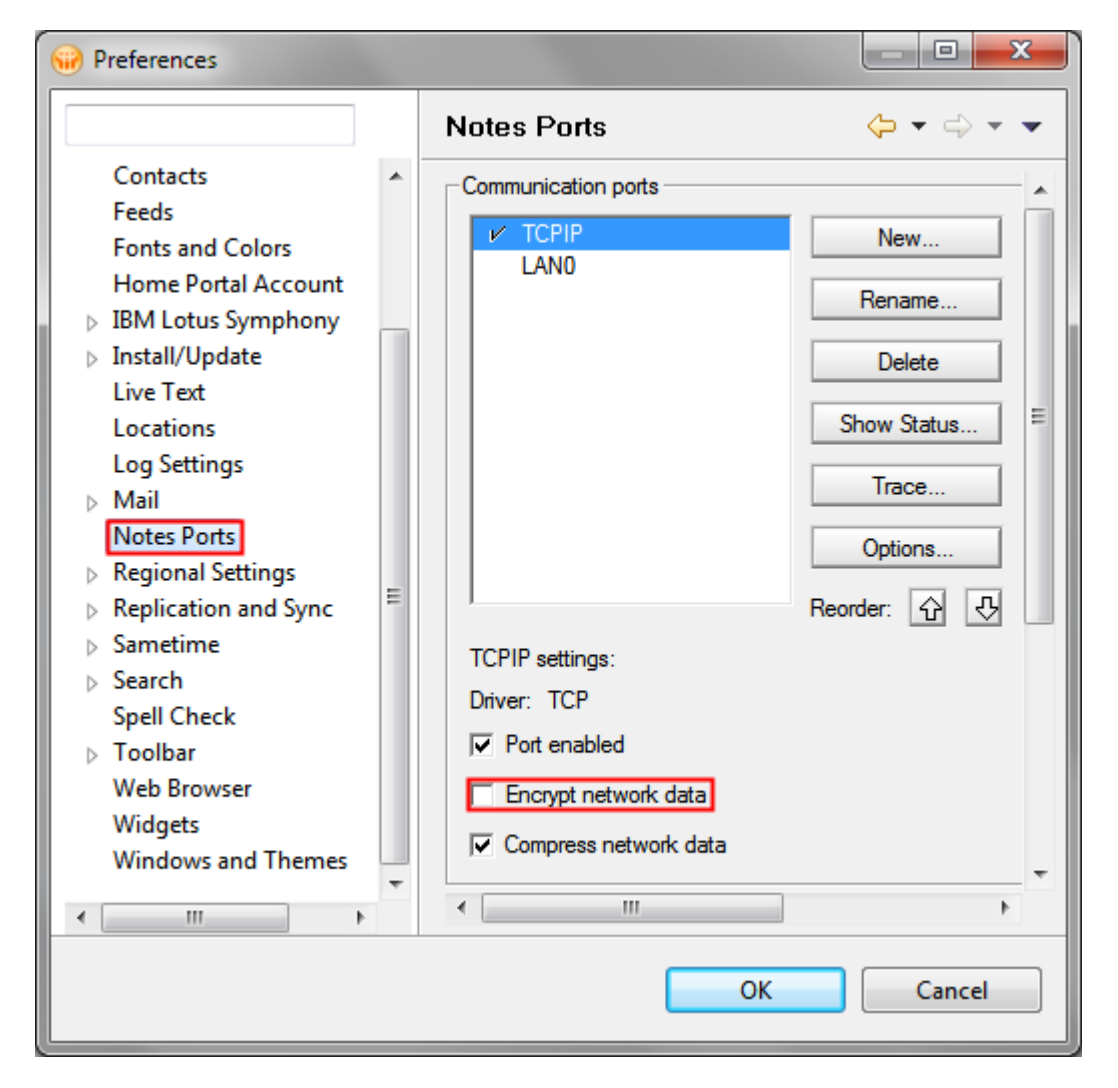

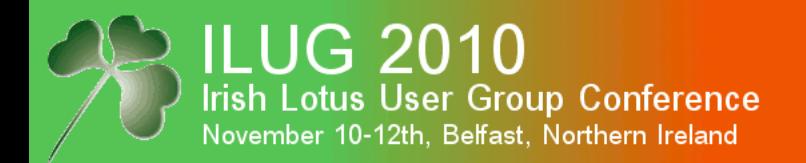

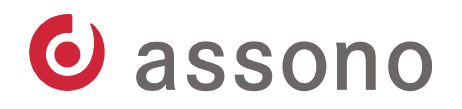

# Enabling Network Encryption for Domino Server

- in the Domino Administrator Server... – Tools – Ports – Setup...

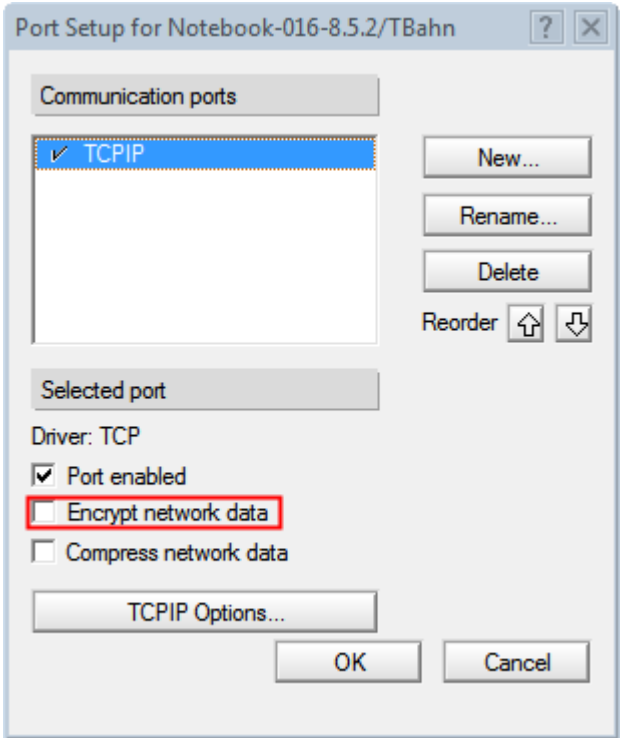

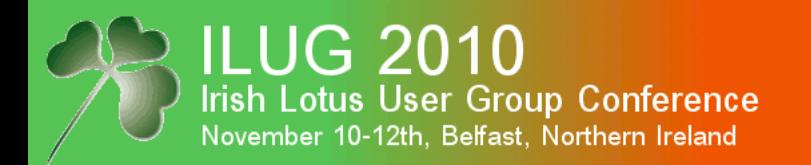

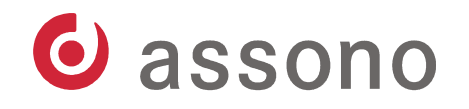

#### Encryption of Databases

- Notes databases, i.e. nsf and ntf files, can be stored encrypted in the file system.
- On the server, its public key is used to encrypt the database, on the client the selected user's public key.
- This way, only the owner of the private key can decrypt and use the information in the database.

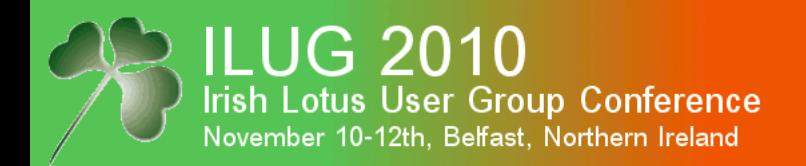

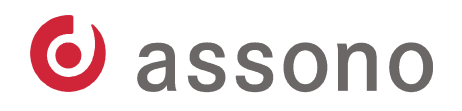

#### Encryption of Databases

- There are 3 levels:
	- Strong Encryption
	- Medium Encryption
	- Simple Encryption
- Higher levels are more secure, but cost more CPU time and are slower.

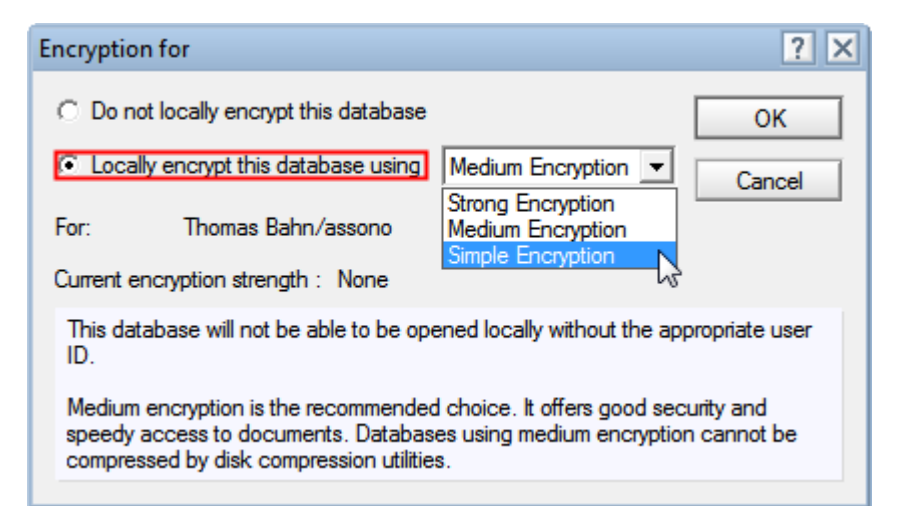

- You can choose to encrypt a database, when you create a new one, when you create a new replica or later. In this case you must compact the database to enable the encryption.

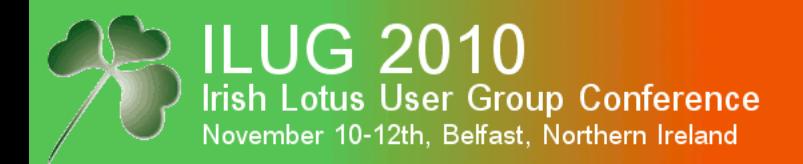

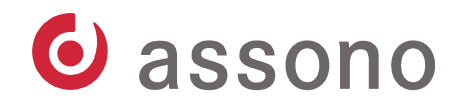

## Control the Default for New Databases

- Under Security – User Security... you can control the default for new local databases and replicas.

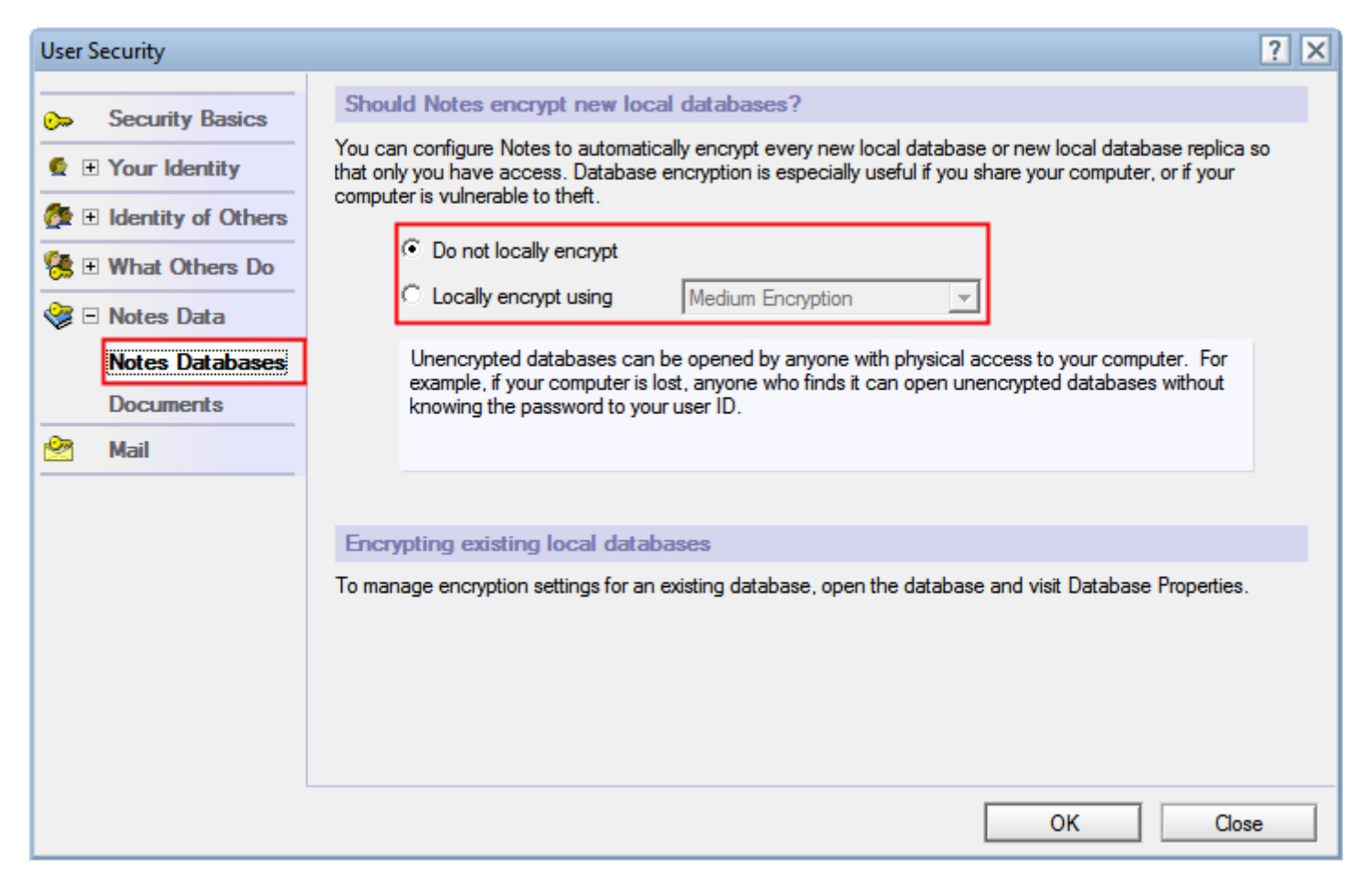

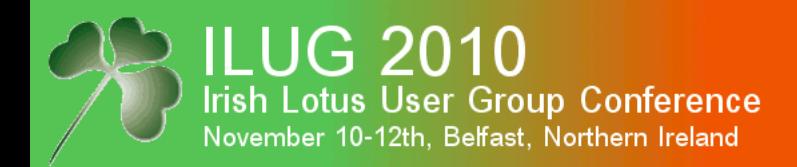

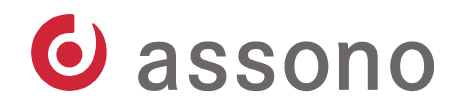

## Encryption of Fields in Documents

- Notes developers can **set for each field** in a form that the corresponding item should be stored encrypted.
- For RichText items, the attached files are stored encrypted, too.
- For password fields, this property is set automatically.

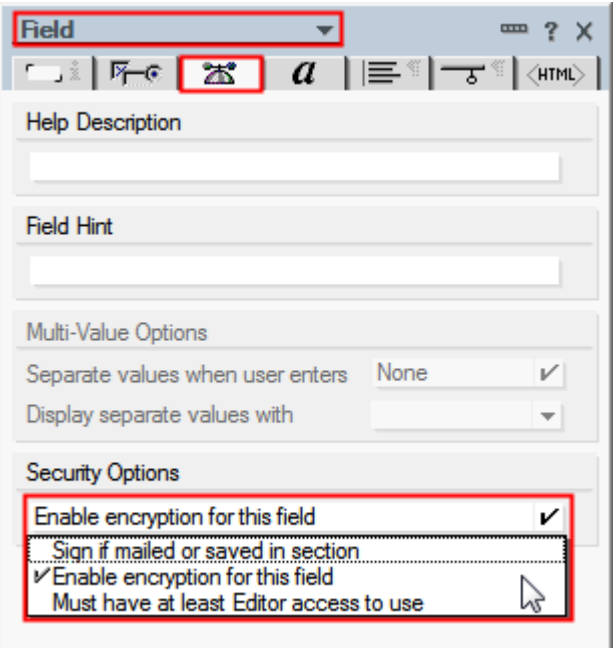

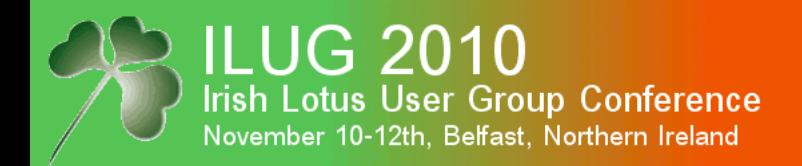

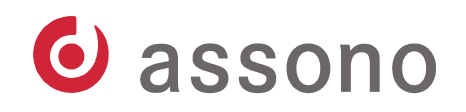

# Encryption of Fields in Documents (cont.)

- Additionally one or more keys have to be set in the form's properties.
- You can choose to use:
	- public keys from users or
	- secret keys

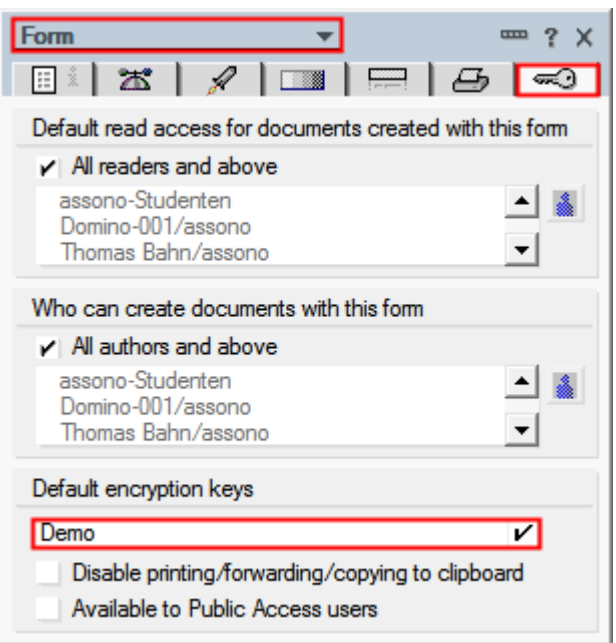

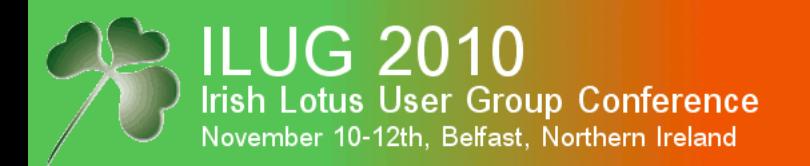

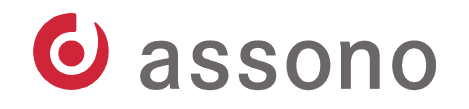

## Public Keys From Users

- The developer must create a Names field with the name "PublicEncryptionKeys".
- The item should contain the NotesNames of all persons, the document should be usable for.
- When a document is saved or send, the public keys of the named users are looked up in the Domino Directory.
- Then all marked items are encrypted using a random key and the RC2 algorithm. The random key is stored encrypted once for each person.

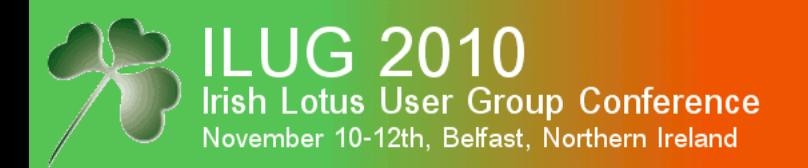

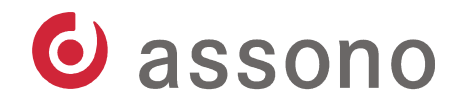

## Secret Keys

- So called secret keys can be stored in ID files.
- In the form's properties, the developer can choose a default secret key from those stored in his ID file.
- If a form contains an item SecretEncryptionKeys, it should contain the name of a secret key.
- Else this item is created from the form's default.
- Secret keys can be
	- created in an ID file,
	- exported from it,
	- send by email and
	- imported into other ID files.

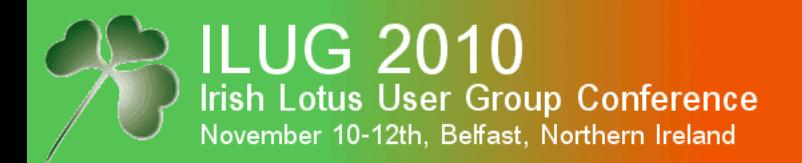

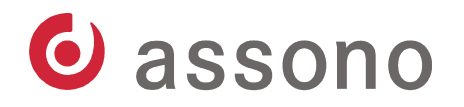

# Check All Your Secret Keys

- You can see all your secret keys in Security – User Security...

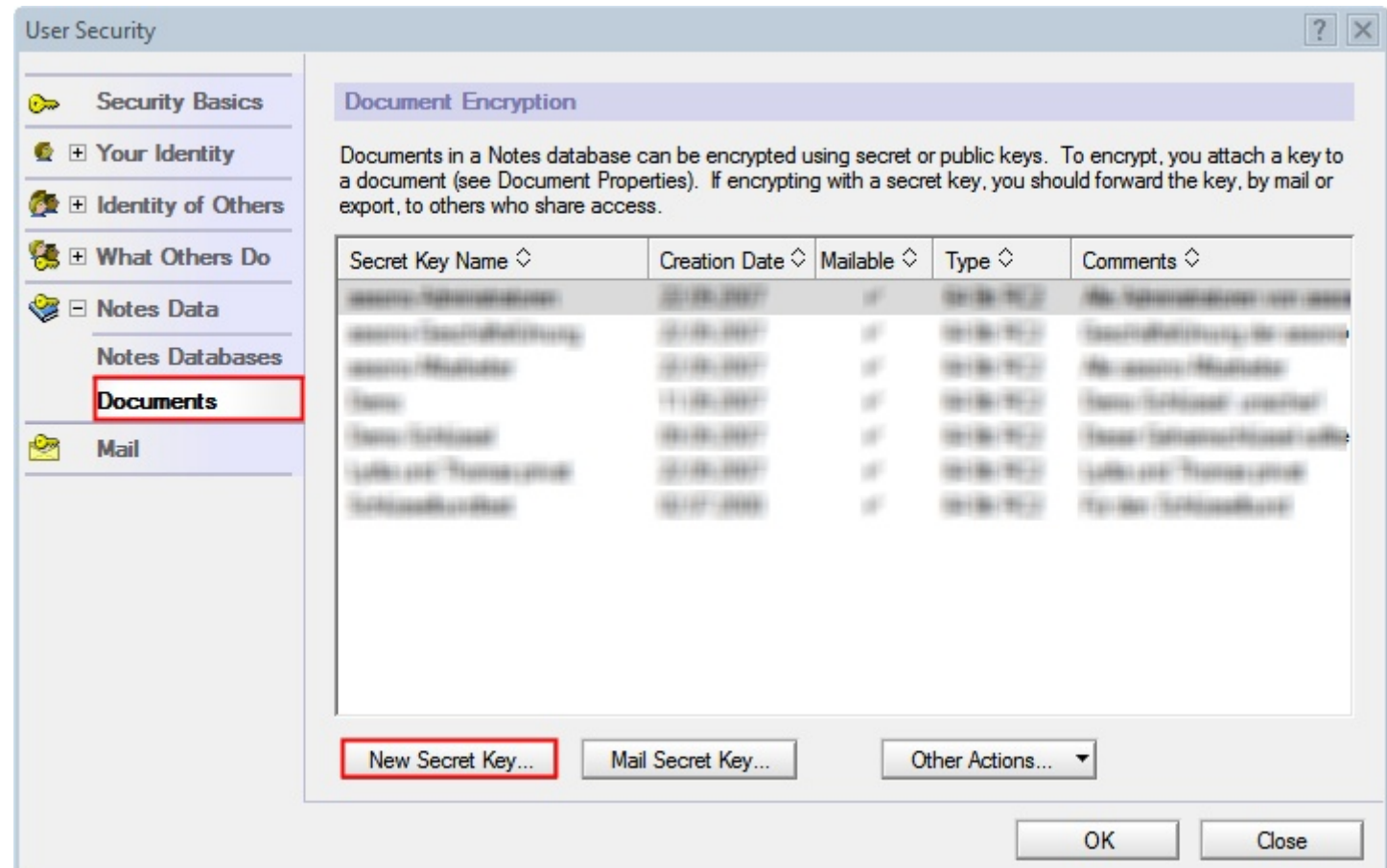

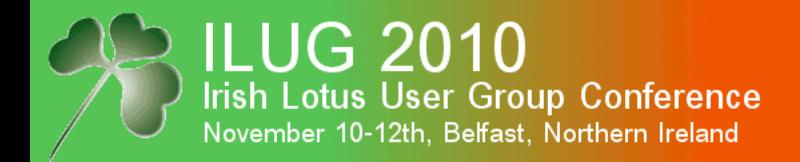

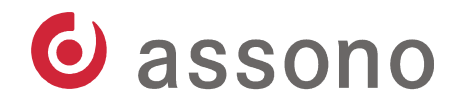

# Examine a Secret Key's Details

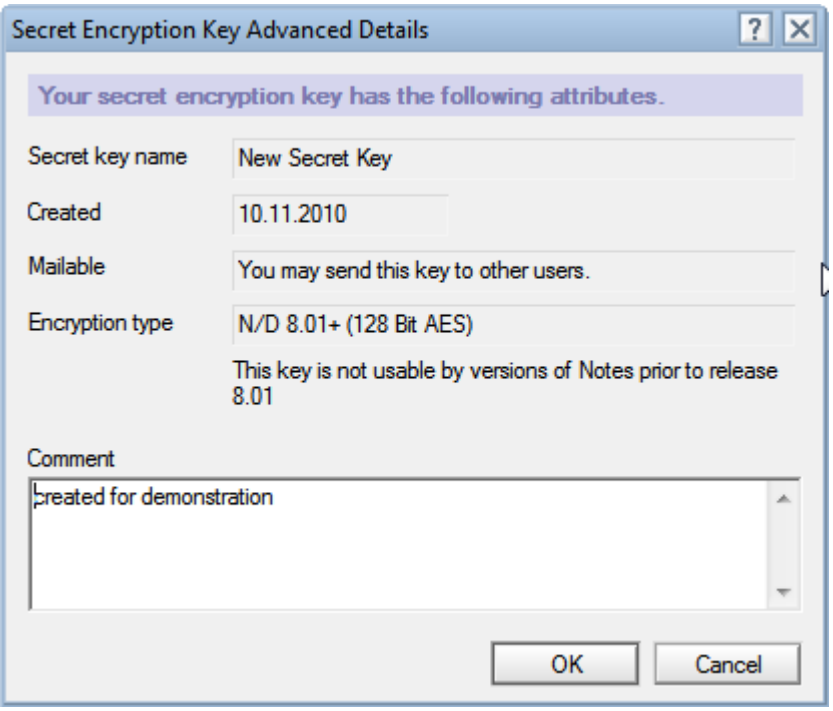

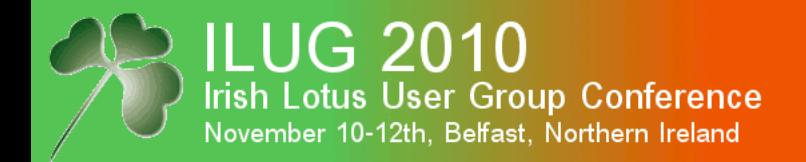

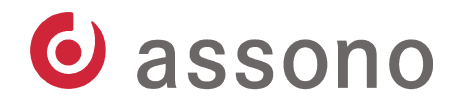

### Create a New Secret Key

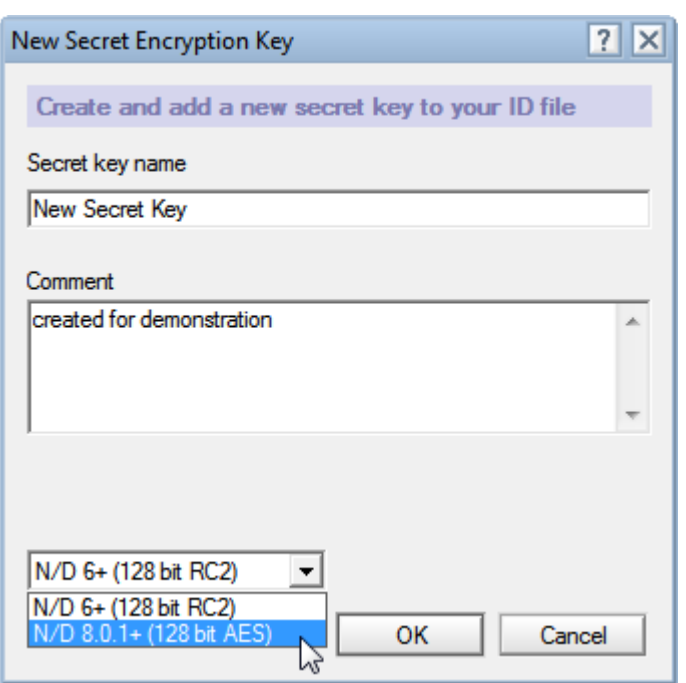

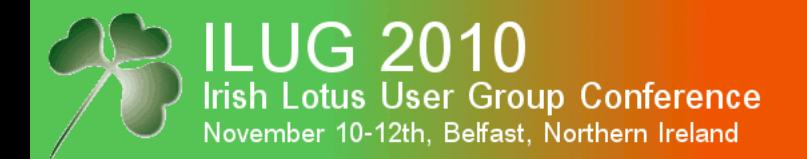

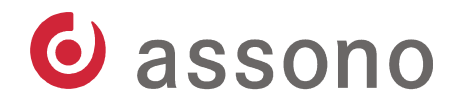

#### Then Send It per Email

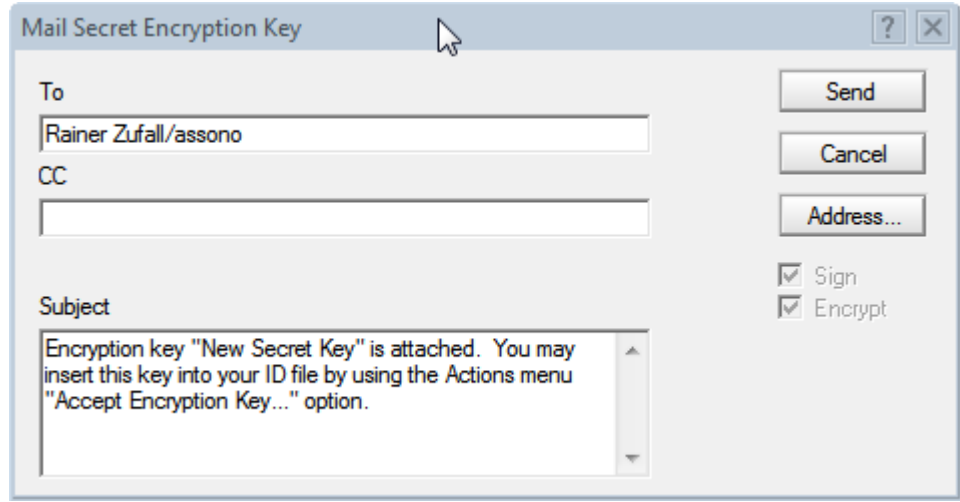

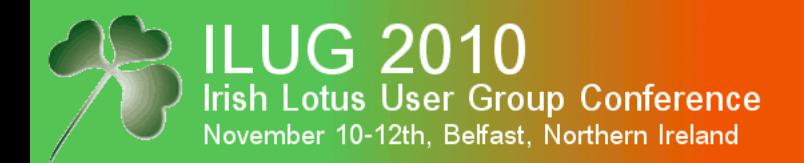

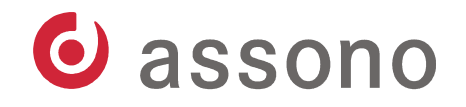

### Or Export It to a File

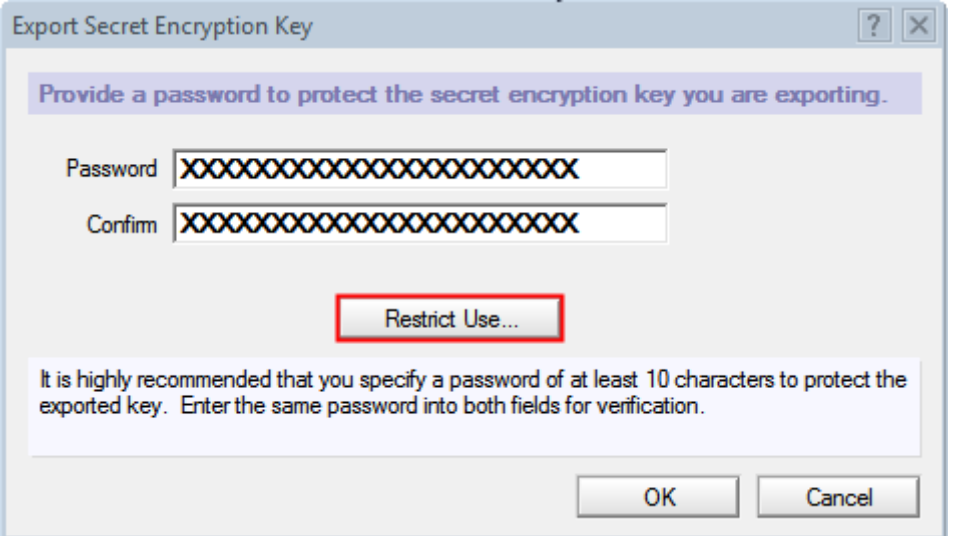

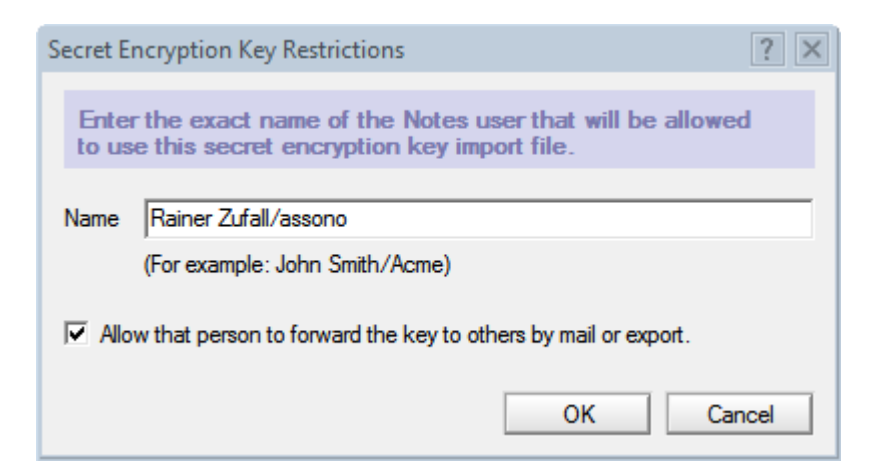

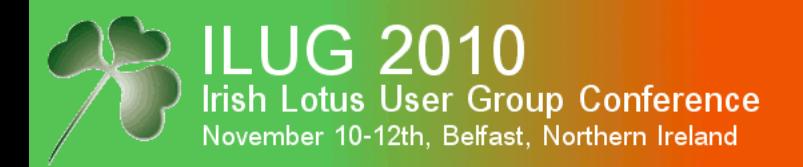

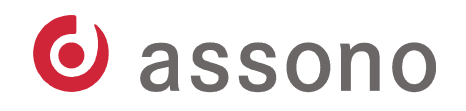

### There is Something More to Mention...

- If a form has some fields flagged to be stored encrypted, the user can choose encryption keys in any document using this form in the document's properties.
- Combine this with each user's capability to create new secret keys, stored only in their own ID file, protected by their password...
- If not already in place, really think about setting up ID recovery or ID vault.

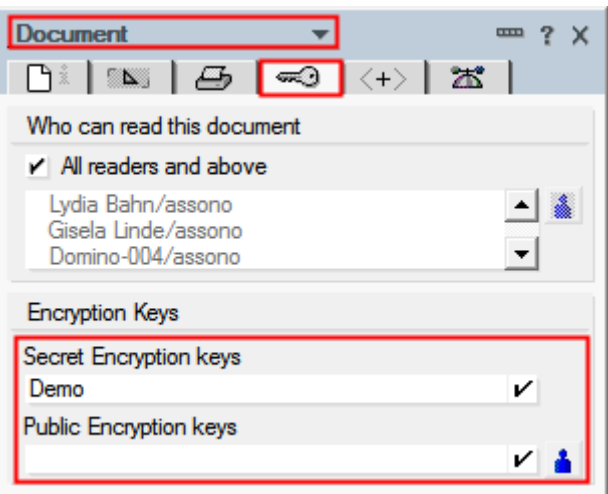

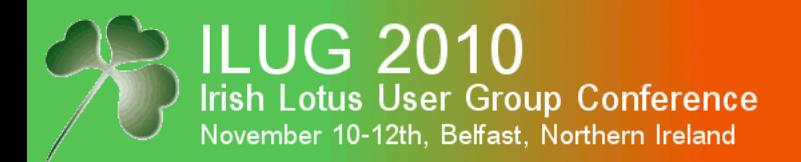

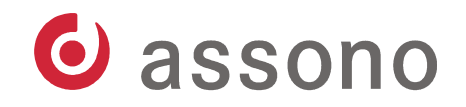

# Email Encryption (Notes-internal)

- In- and outgoing emails can be encrypted.
- For incoming emails, this can be controlled the person's document in the Domino Directory:

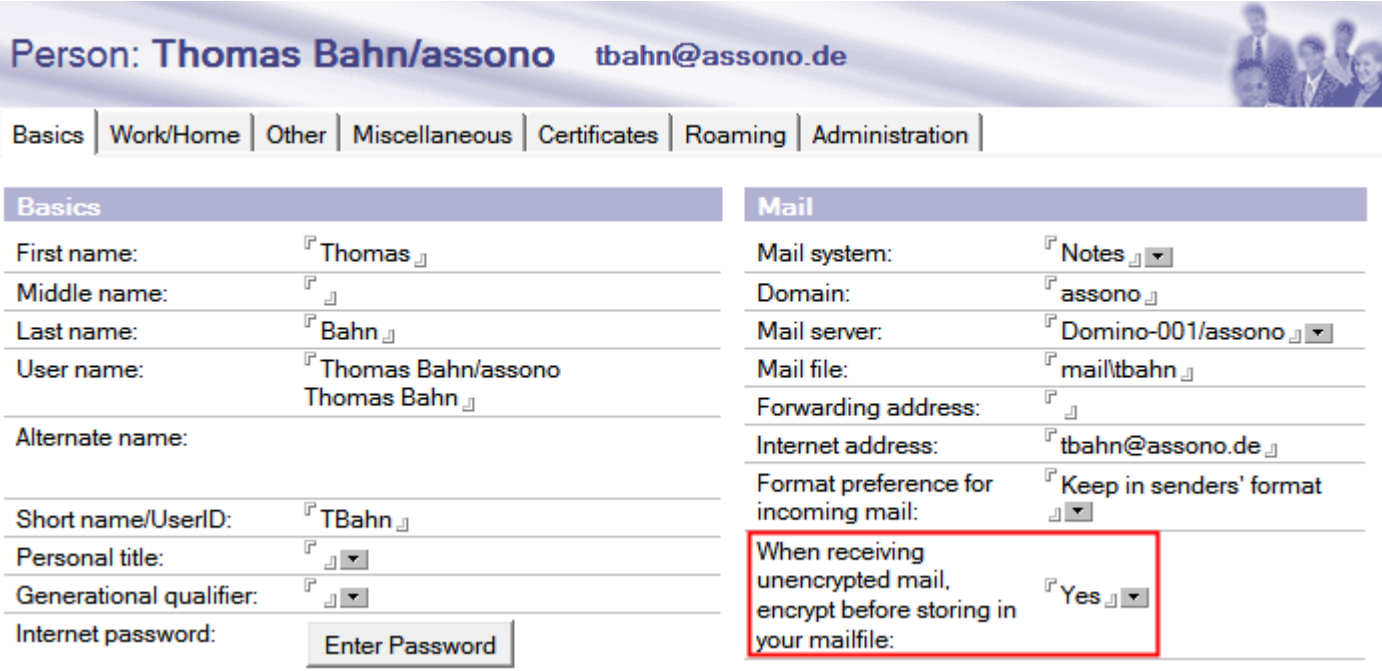

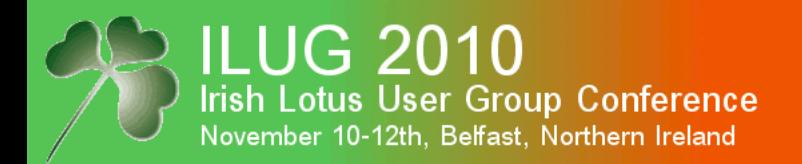

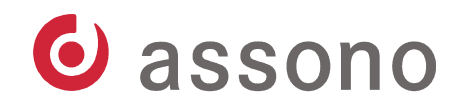

# Encryption of Stored Outgoing Emails

- When sending emails, a copy of the email can be stored encrypted.
- This can be set up in the client's mail preferences:

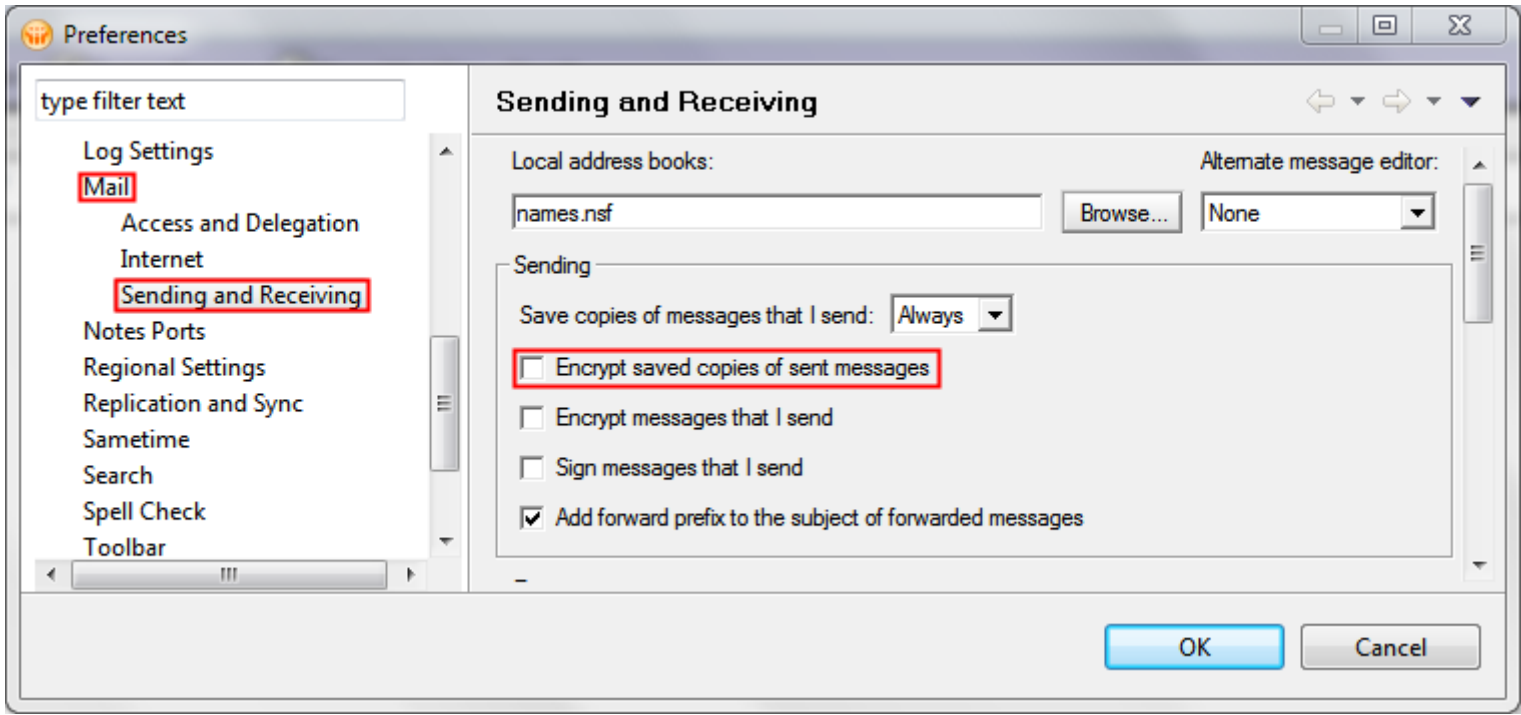

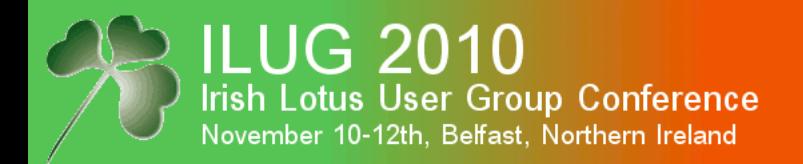

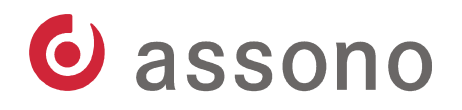

# Encryption of Stored Outgoing Emails (cont.)

- Or you can use Security – User Security...:

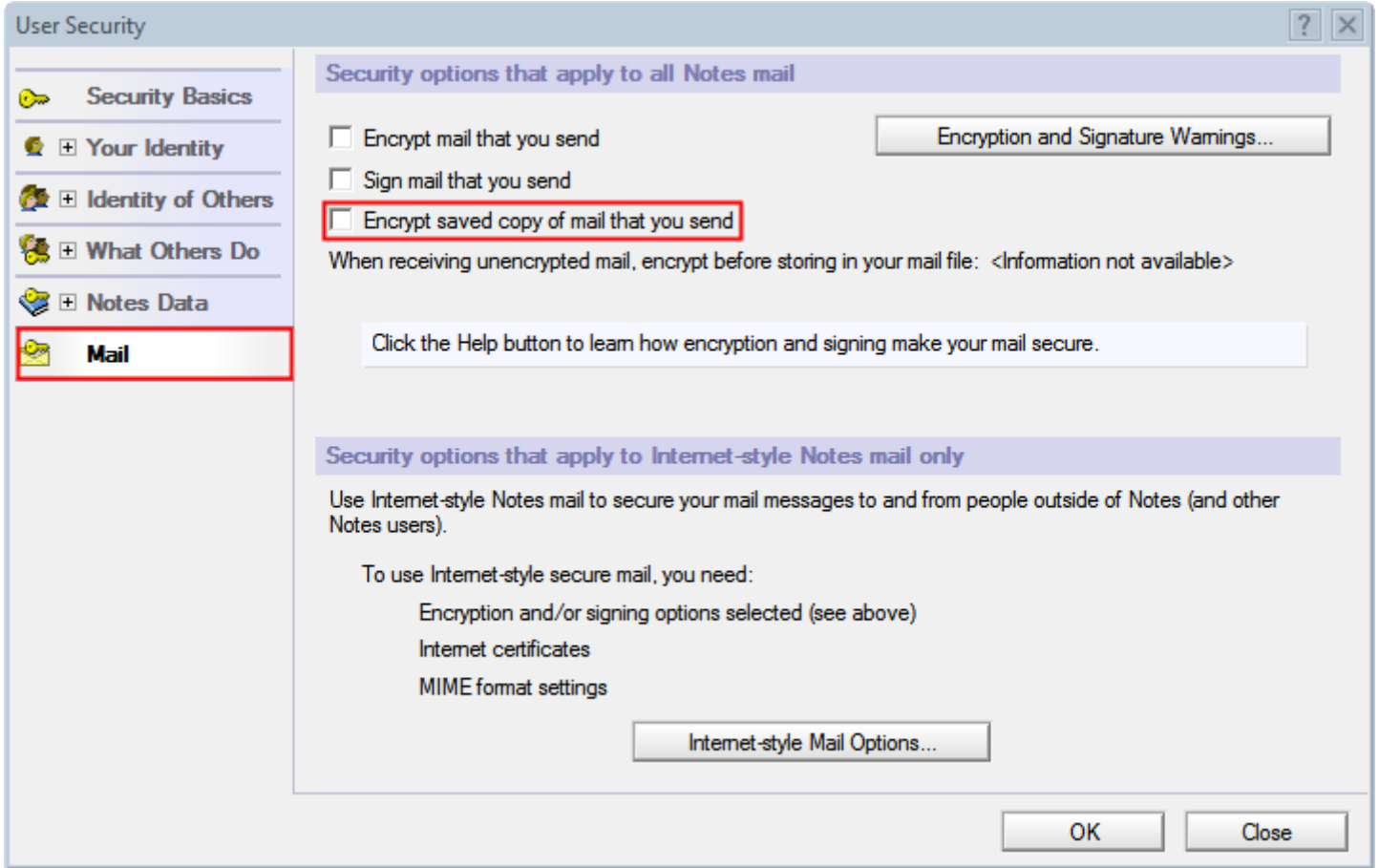

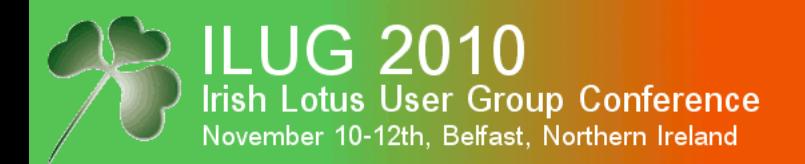

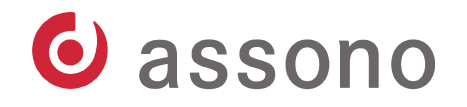

# Encryption of Outgoing Emails

- For each outgoing email, the user can switch on its encryption in the Delivery Options...:

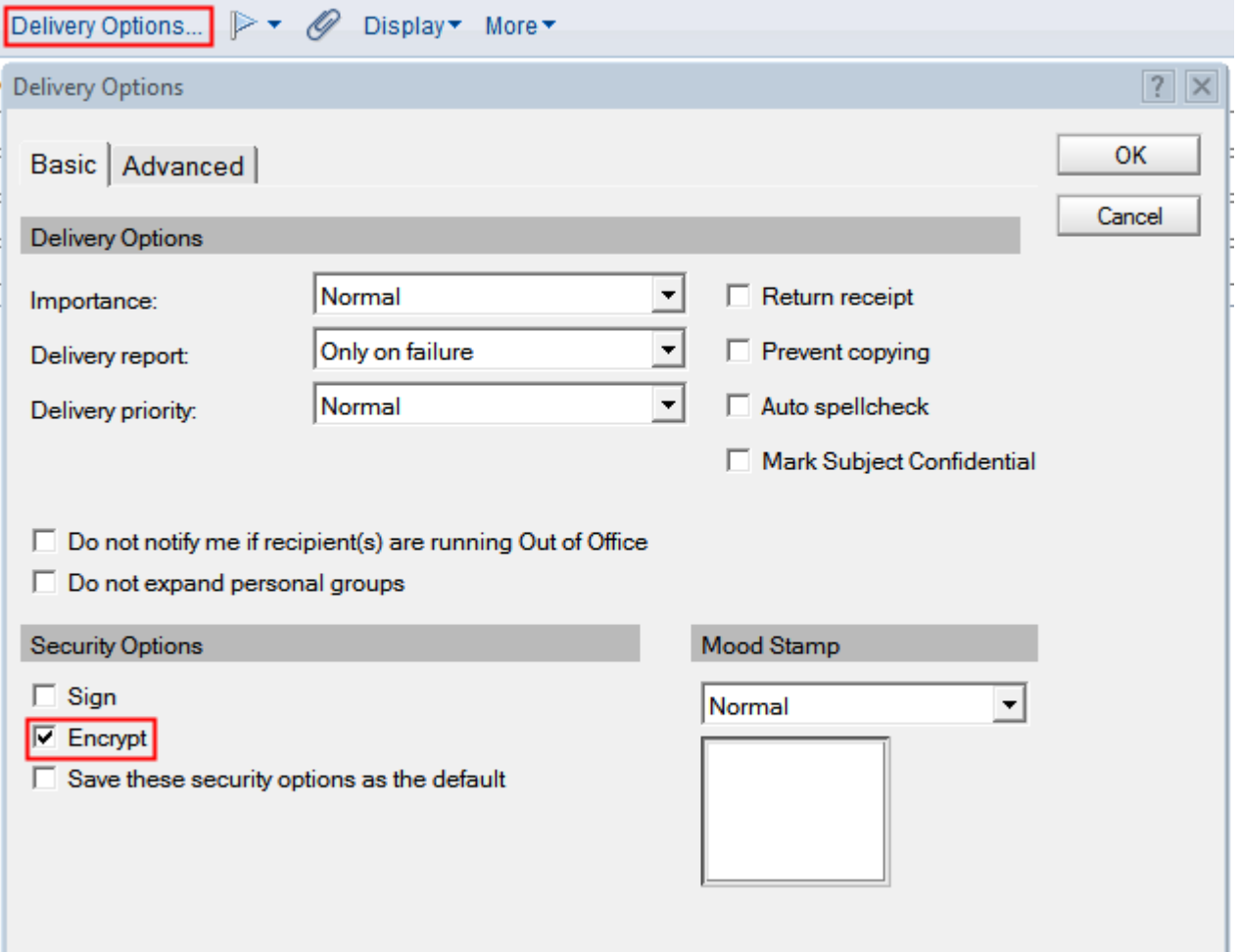

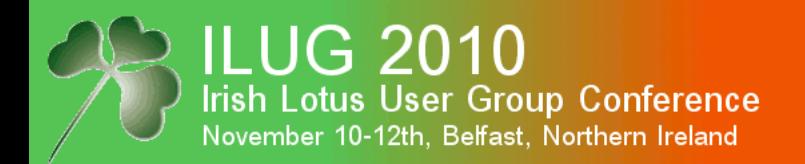

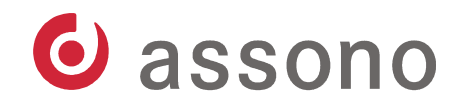

# Encryption of Outgoing Emails (cont.)

- Or he can switch on the Advanced Mail Options and select Encrypt at the top:

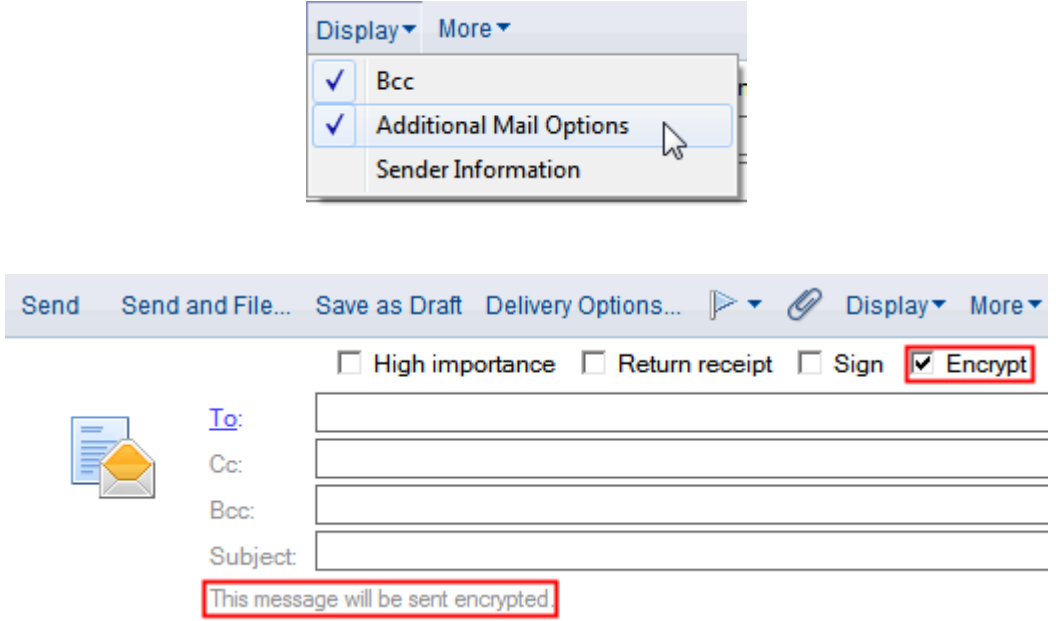

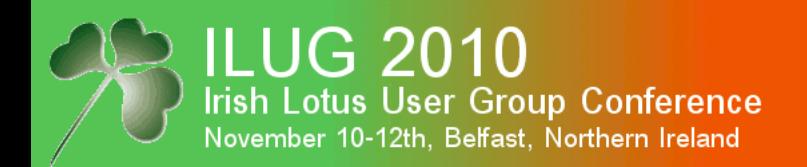

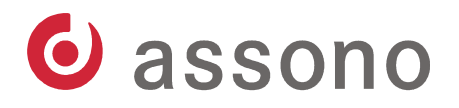

## Agenda

- Modern Cryptography The Basics
	- Encryption & Decryption
	- Hash Functions and Electronic Signatures
- Notes and Domino
	- Certificates and ID files
	- Encryption & Decryption
	- **Electronic Signatures**
	- Internet
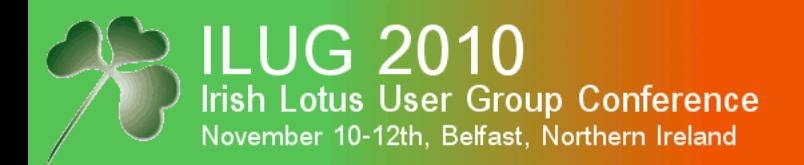

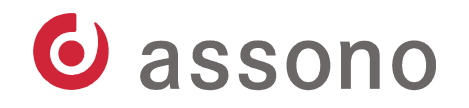

# Signatures in Notes and Domino

- Signatures in Notes and Domino can be applied to:
	- outgoing emails
	- documents
	- controlled-access sections

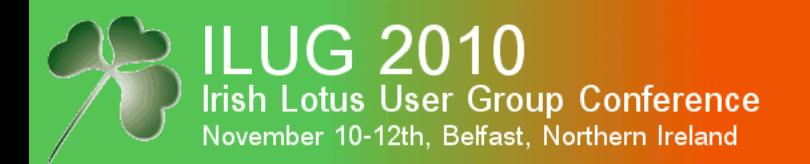

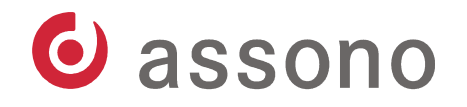

#### Singing Outgoing Emails

- For each outgoing email, the user can set it to be signed in the Delivery Options...:

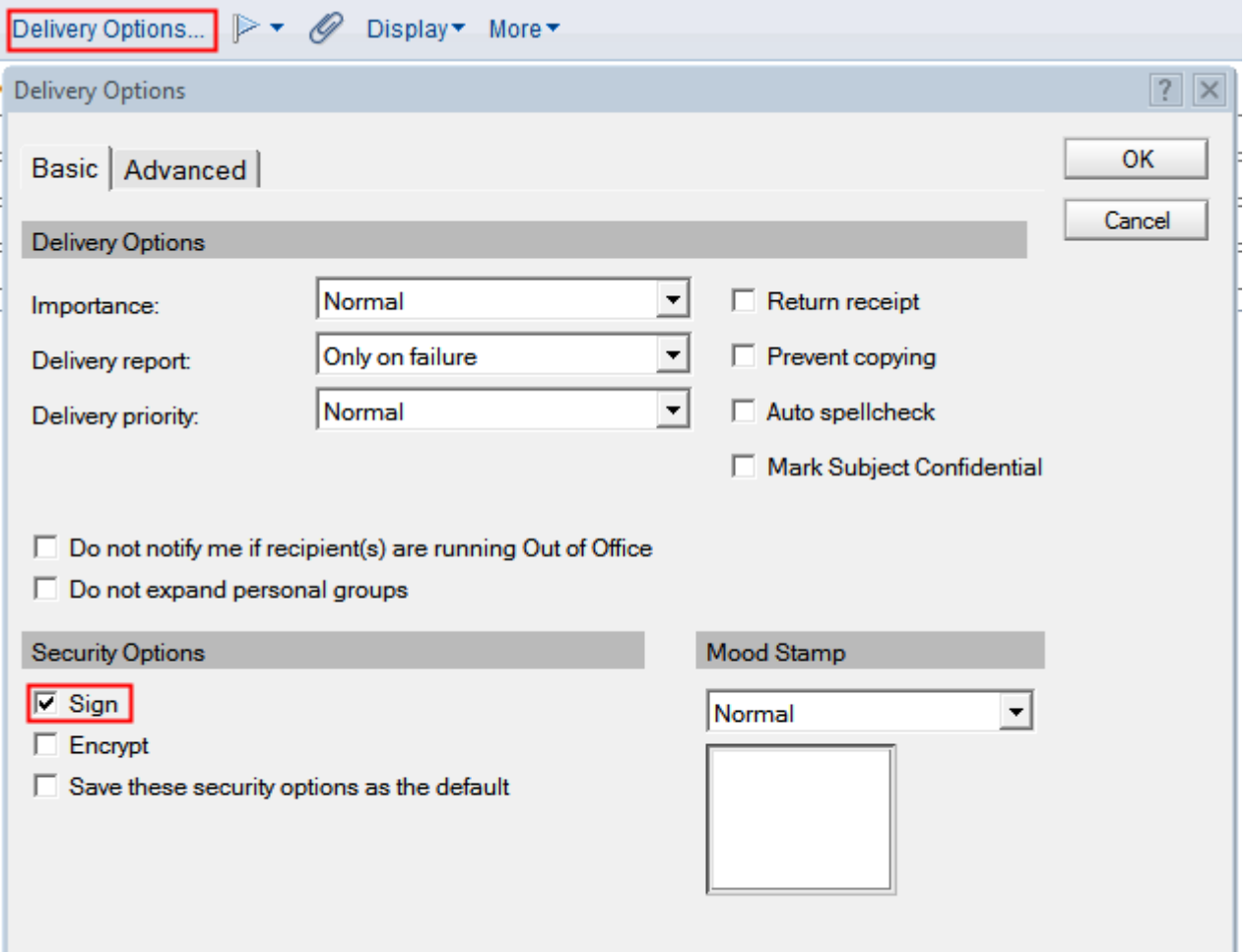

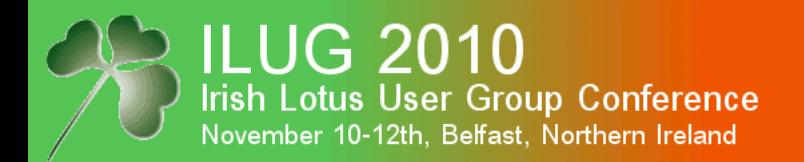

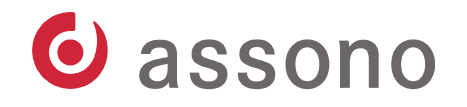

# Singing Outgoing Emails (cont.)

- Or he can switch on the Advanced Mail Options and select Sign at the top:

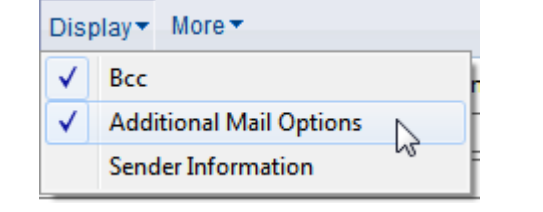

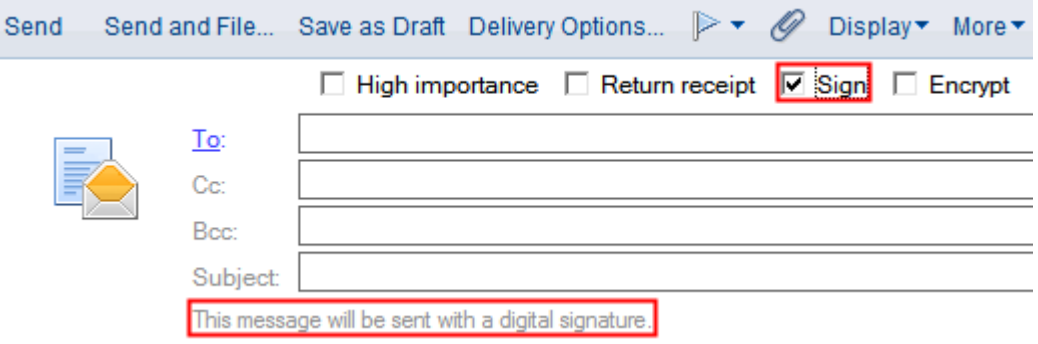

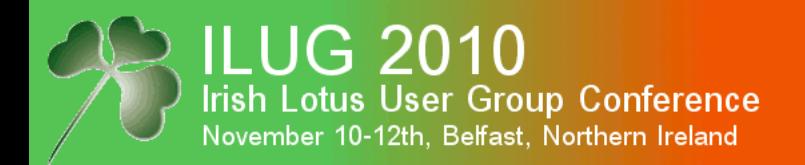

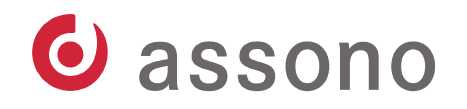

### Setting Defaults For Encryption and Signing

- In the client's mail preferences, the user can set the defaults for encryption and signing:

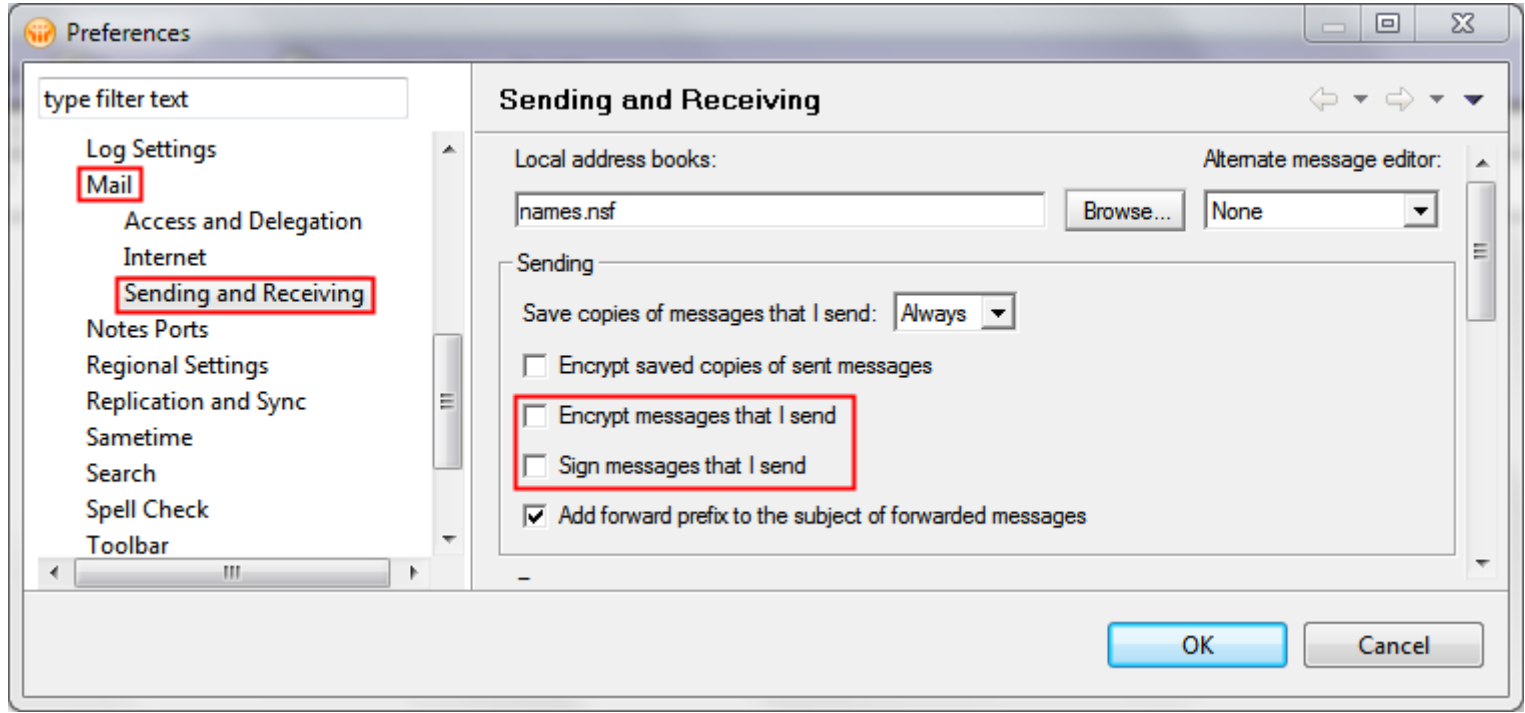

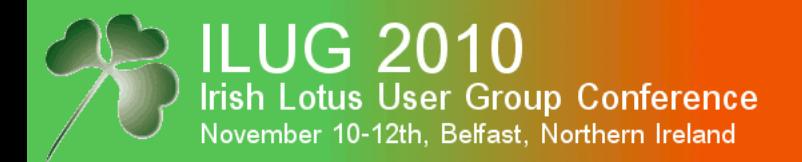

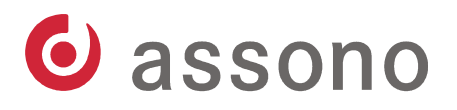

# Setting Defaults For Encryption and Signing (cont.)

- Or he can use Security – User Security...:

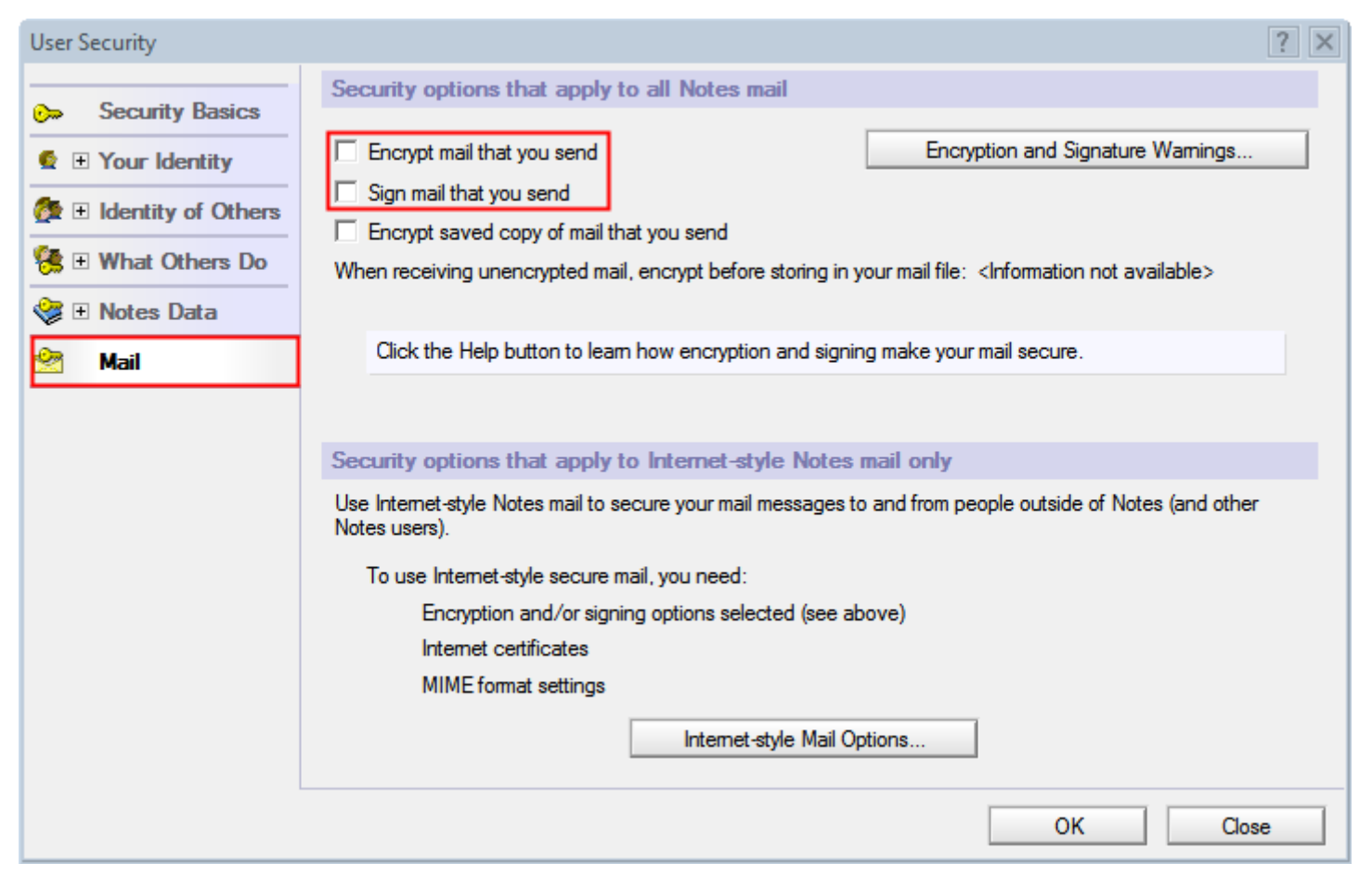

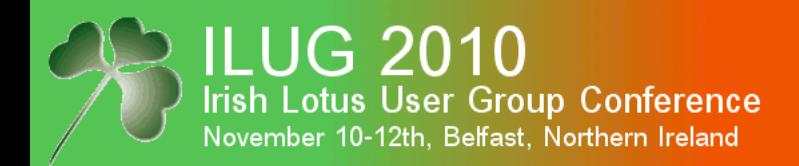

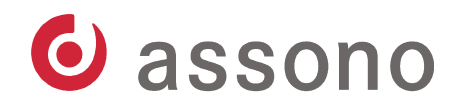

#### Signing Documents

- Notes developers can set a form's property to sign all documents saved or send using this form.
- When a signed document is opened, the details are shown in the status bar:

Signed by Thomas Bahn/assono on 19.04.2010 10:46:56, according to /assono

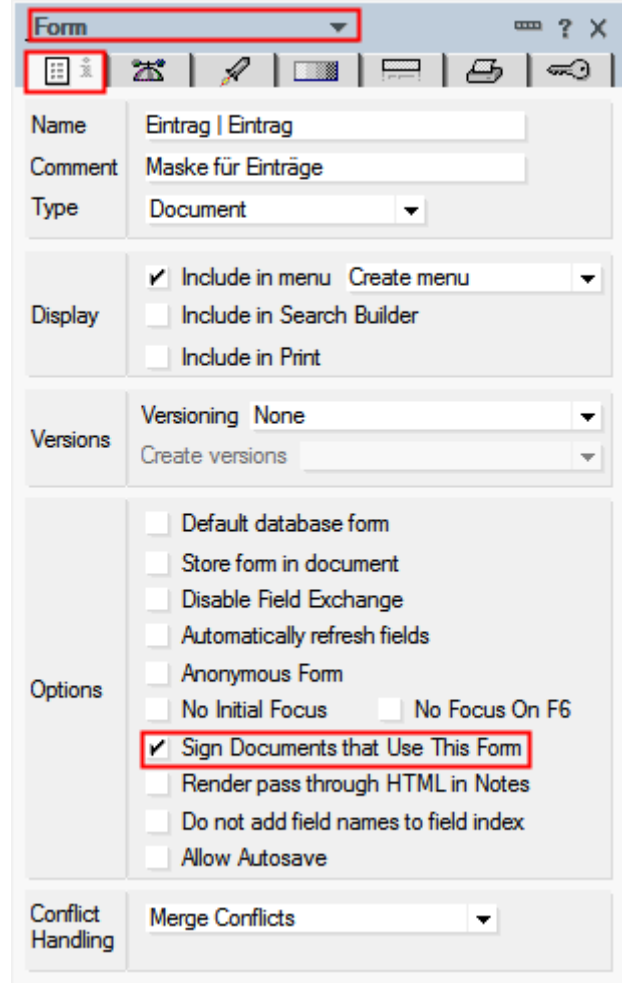

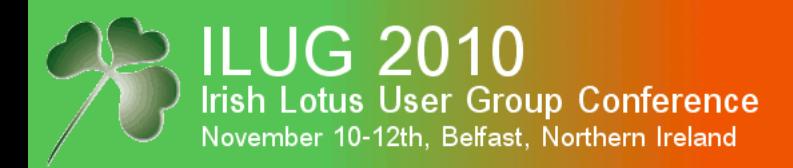

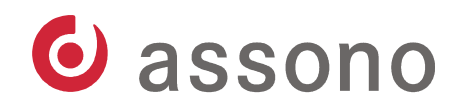

#### Signing Controlled-Access Sections

- If a controlled-access section contains at least one field with its Security Options containing "Sign if mailed or saved in section", this section will be signed, when the document is saved or send.
- The signatures of all sections are updated later, if the current user has write access to their contents.

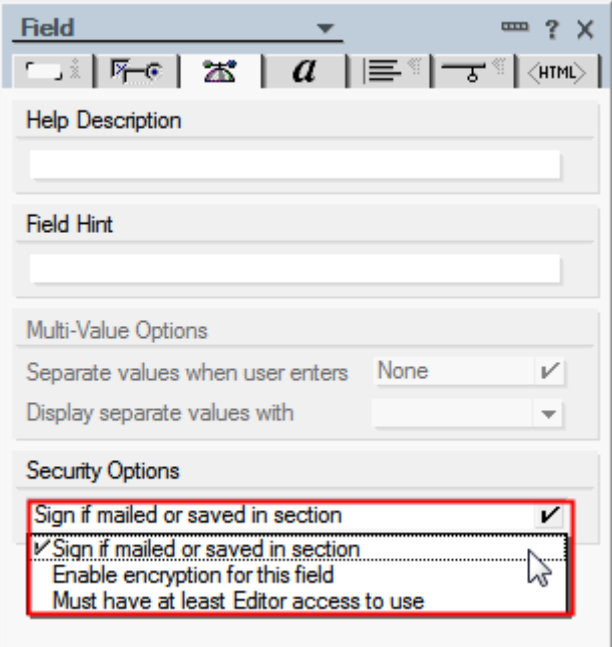

- When a document with a signed section is opened, the details are shown beside the section's title:
	- $\blacktriangledown$  Stellungnahme Vorgesetzter Signiert durch Thomas Bahn/assono am 10.09.2007 01:44:02, gemäß /assono Stellungnahme Maßnahme wie vorgeschlagen durchführen.

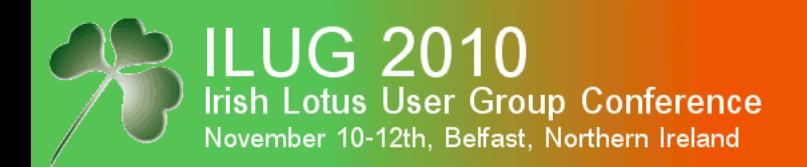

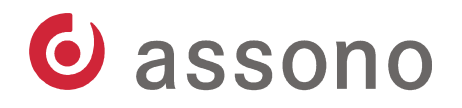

#### Agenda

- Modern Cryptography The Basics
	- Encryption & Decryption
	- Hash Functions and Electronic Signatures
- Notes and Domino
	- Certificates and ID files
	- Encryption & Decryption
	- Electronic Signatures
	- **Internet**

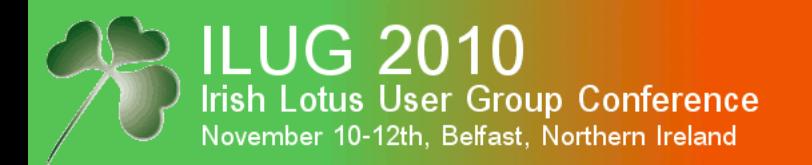

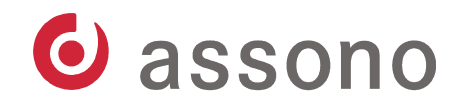

### $HTTP + SSL = HTTPS$

- **Secure Sockets Layer** (**SSL**) and **Transport Layer Security** (**TLS**) are networking protocols for the secure transport of data over the insecure internet.
- HTTP and SSL together are called HTTPS and used to provide security for Web applications through encryption.

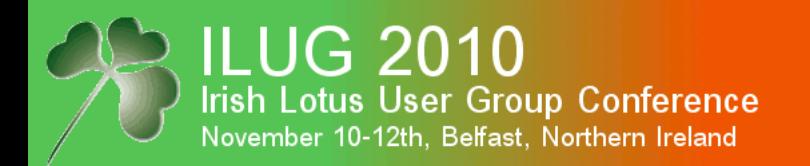

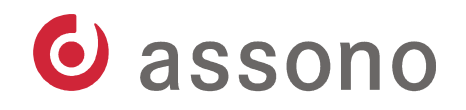

# $HTTP + SSL = HTTPS (cont.)$

- HTTPS authentication works like authentication in Notes and Domino:
	- The Server has a certificate signed by a CA.
	- The CA is a trusted third party (and you have to pay for the certification) or you create it yourself.
	- Browsers know some important trust centers, i.e. CAs, which certificates are built-in the browser.
	- You can import other CAs into the browser, including the ones, you created yourself.

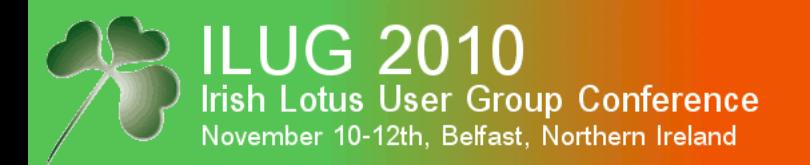

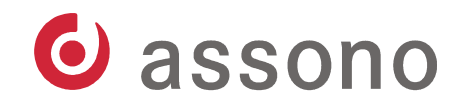

### $HTTP + SSL = HTTPS (cont.)$

- When a HTTPS protected site is opened, the browser checks its certificate.
- If it cannot validate the server's certificate, it asked the user, who can stop, trust it once or for ever.
- By importing your self-signed certificates before, you can prevent this confusing choice for your users.
- This is only the first half the the Notes/Domino authentication process, after which the client knows and trusts the server.
- The network traffic is encrypted using a random key and a symmetric algorithm.

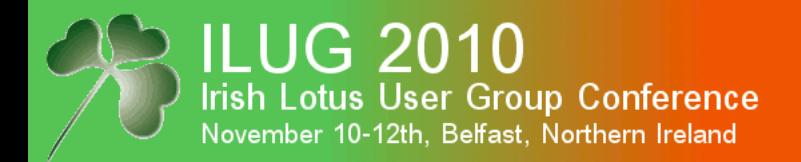

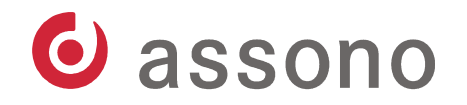

# Creating Server SSL Certificates

- You can create SSL certificates using the Server Certificate Admin database (see Admin help):

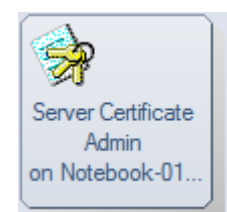

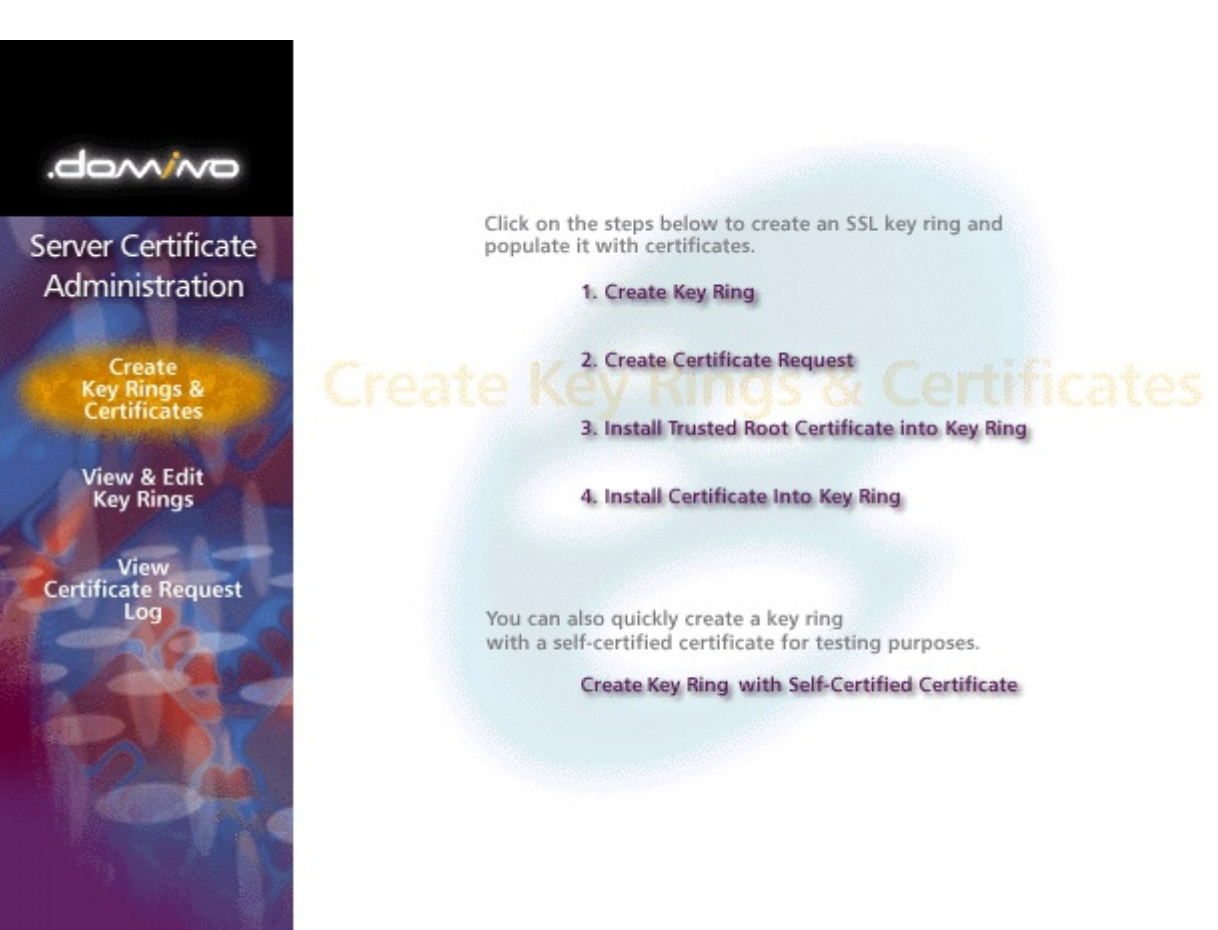

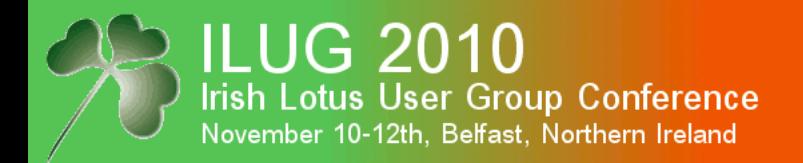

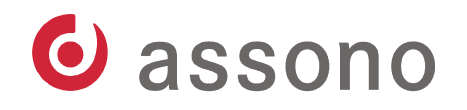

#### SSL-related Settings in the Server Document

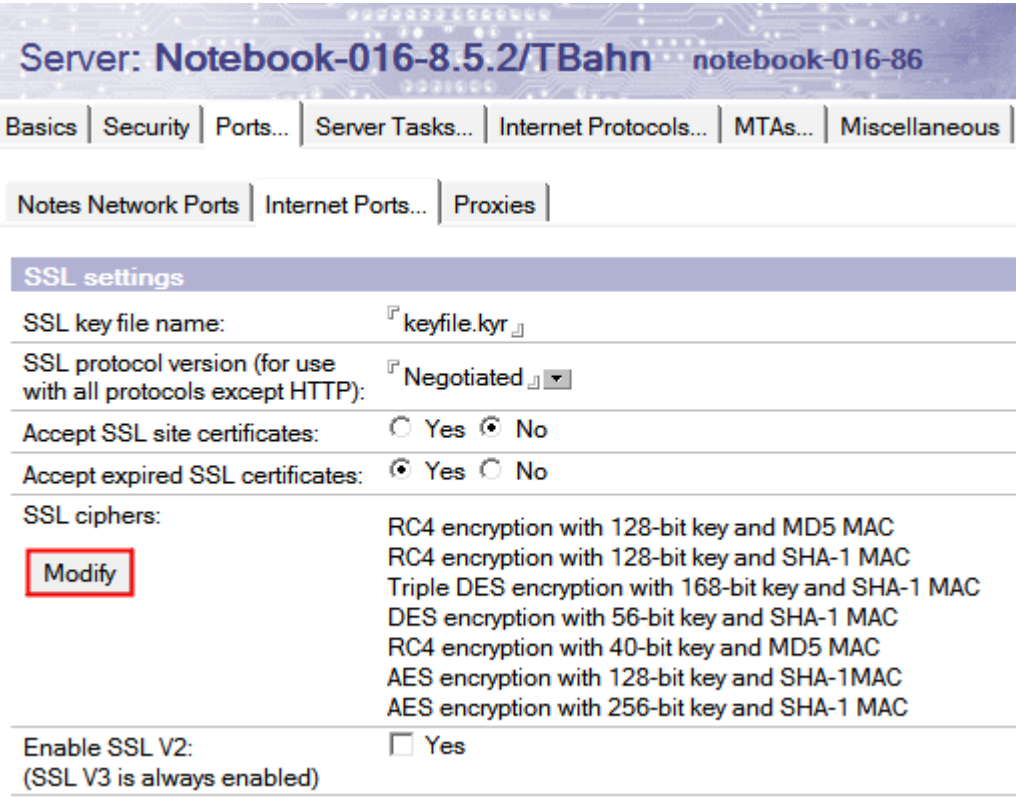

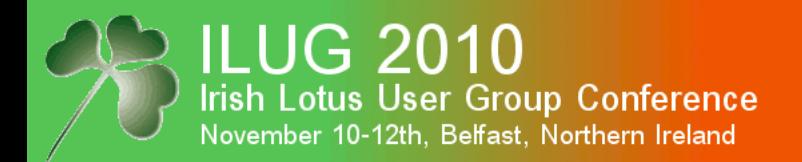

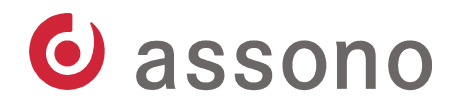

# Changing SSL Cipher Settings

By default, AES encryption is disabled.

#### **SSL Cipher Settings**  $\times$ Choose the SSL Cipher Settings you wish to allow: OK ■ AES encryption with 128-bit key and SHA-1 MAC Cancel ■ AES encryption with 256-bit key and SHA-1 MAC  $\nabla$  RC4 encryption with 128-bit key and MD5 MAC  $\nabla$  RC4 encryption with 128-bit key and SHA-1 MAC ○ Triple DES encryption with 168-bit key and SHA-1 MAC  $\overline{V}$  DES encryption with 56-bit key and SHA-1 MAC  $\nabla$  RC4 encryption with 40-bit key and MD5 MAC  $\Box$  No encryption with MD5 MAC □ No encryption with SHA-1 MAC NOTE: These only apply to SSLv3. (You cannot adjust the SSLv2 ciphers.) A MAC is a Message Authentication Code which assures that a message has not been tampered with.

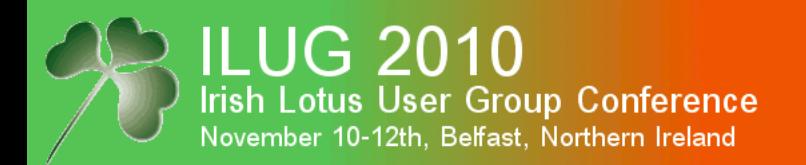

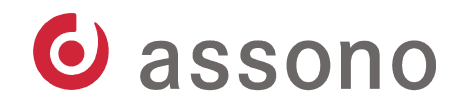

#### SSL Client Certificates

- You can also create a SSL certificate for a user.
- This is like the certificates stored in the Notes ID files.
- Normally these client certificates are protected by a password, too.
- A (Domino) Web server can be configured to accept browsers showing a SSL client certificate – in addition to user/password or exclusively.
- Two-factor authentication (file and password) is much more secure, but you have to maintain the client certificates.

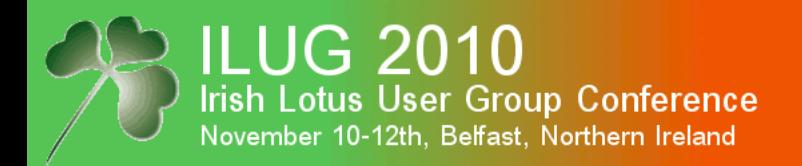

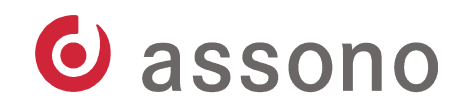

## Secure Internet Emails Using S/MIME

- MIME (Multipurpose Internet Mail Extensions): Standard for structure and sending of "rich" emails in the Internet.
- MIME-encoded emails can contain multiple section with e.g. a plain text and a HTML version of the mail body and additional ones for each attachment and embedded image.
- Domino can send MIME-encoded emails.

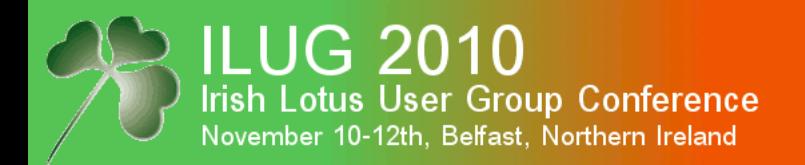

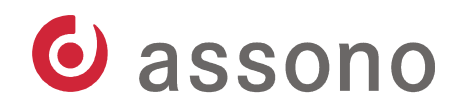

# Secure Internet Emails Using S/MIME (cont.)

- S/MIME (Secure/Multipurpose Internet Mail Extensions): Standard for encrypting and signing emails in the Internet.
- Works like the Notes-internal encryption.
- MIME sections are encrypted with the recipients public key and signed the the senders private key.
- The certificate of the sender is attached to all signed emails.

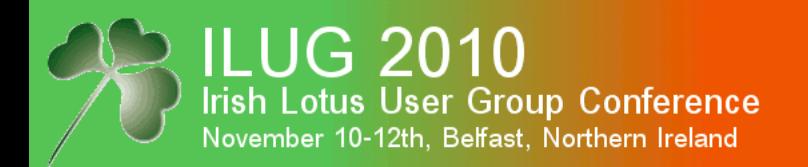

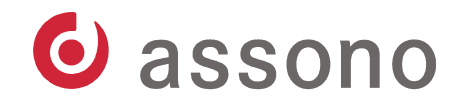

#### Resources

- Administrator Help: contains a lot of step-by-step instructions and explanations
- IBM Redbooks und Redpapers (oldies, but goldies) http://www.redbooks.ibm.com:
	- Lotus Security Handbook (SG24-7017-00)
	- Security Considerations in Notes and Domino 7 Making Great Security Easier to Implement (SG24-7256-00)
	- Domino Designer 6 A Developer's Handbook (SG24-6854-00)
	- Domino Certification Authority and SSL Certificates
	- Lotus Notes and Domino R5.0 Security Infrastructure Revealed (SG24-5341-00)

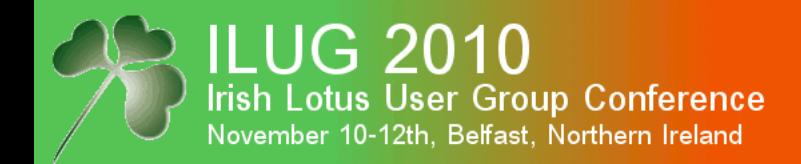

#### Questions?

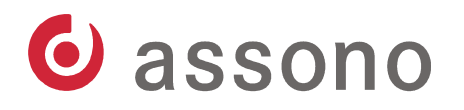

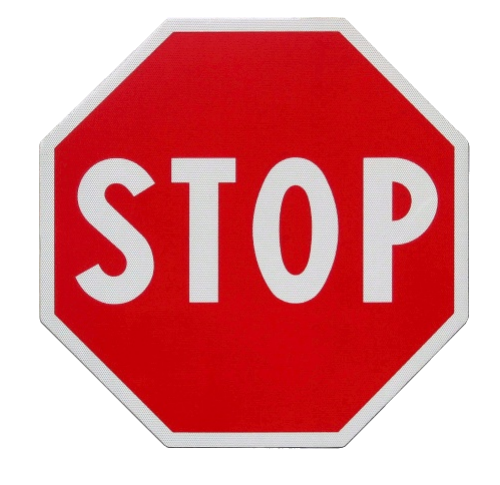

Ask questions now — or later:

- tbahn@assono.de
- [www.assono.de/blog](http://www.assono.de/blog)
- 04307/900-401

O assono IT-Consulting & Solutions

Presentation will be posted at: [www.assono.de/blog/d6plinks/ILUG-2010-Cryptography](http://www.assono.de/blog/d6plinks/ILUG-2010-Cryptography)